فصل اول 

**EBWEBWEBWEBWEBBWEBWEBWEBBWEBWEBWEBW EBWEBWEBWEBWEBWEBWEBWEBWEBWEBWEBW EWEBWEPWEBWEBWEBWEBWEBWEBWEBWEBWEBW** WEBWEBWEBWEBWEBWEBWEBBWEBWEBWEBW **EWERWEBWEBWEBBWEBWEBWEBWEBWEBWEBWEBW ERWEDWEBWEBWEBBWEBWEBWEBWEBWEBWEBWEBW WEBWEBWEBWEBBWEBWEBWEBBWEBWEBWEBWEBW EWEBWEBWEBWEBBWEBWEBWEBWEBWEBWEBW EWEBWEBWEBWEBWEBWEBWEBWEBWEBWEBWEBW** EBWEBWEBWEBBWEBWEBWEBBWEBWEBWEBW VEBWEBWEBWEBWEBWERWEBWEBBWEBWEBWEBBWEBWEBWEBWEBW VEBWEBWEBWEBWEBWEBWEBWEBBWEBWEBWEB<mark>WEBWEBWEBW</mark>EBW *VEBWEBWEBW* 

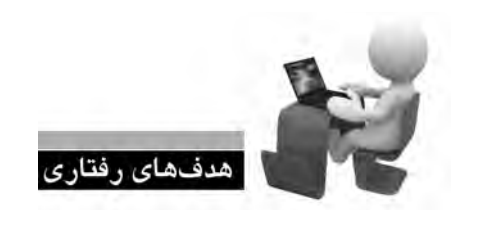

**WEBWEBWEBWI VEBWEBWEBW** 

WEBWEBWEBW **VEBWEBWEBW** WEBWEBWEBW **VEBWEBWEBV VEBWEBWEBW /EBWEBWEBV** VEBWEBWEBW **/EBWEBWEBW VEBWEBWEBW WEBWEBWEBW** 

- پس از مطالعه این فصل از فراگیر انتظار میرود: **. 1 در مورد تاریخچه طراحی صفحات وب و زبان های نشانه گذاری توضیح دهد.**
- **. 2 مفاهیم پایه ای در کار با مرورگرها و تنظیمات متداول را تشریح کند.**
	- **. 3 نحوه عملکرد موتورهای جستجو را بیان کند.**

18 

#### كلىات

در این فصل ضمن آشــنایی با مفهوم وب و تاریخچه مختصری از طراحی صفحات وب با مفاهیم مقدماتی موردنیاز برای ورود به دنیای وسیع طراحی صفحات وب آشنا خواهید شد. مطالب ذکر شده در این فصل به شما کمک می کند نسبت به برخی مفاهیمی که ممکن است تا پیش از این تنها تعریفی اجمالی از آنها را در ذهن داشتهاید، دیدی دقیق تر و فنی تر پیدا کنید و در فصول بعدی مطالب مرتبط با آنها را به سادگی درک نمایید.

### ١-١ تاريخچه طراحي صفحات وب

وب یا `World Wide Web که در منابع فارســی از آن با عنوان «تارنمای جهان گســتر» یاد می شود یکی از ســرویسهایی اســت که دسترسی به اسناد متصل به هم را در بســتر اینترنت امکان پذیر می سازد. از آن جا که بهجز وب، سرویس های دیگری نظیر پست الکترونیک، انتقال فایل و … هم بر روی اینترنت به منظور دستیابی کاربران به اطلاعات موردنظر ارایه می شود لذا تصور عمومی در مورد یکسان بودن دو مفهوم «اینترنت» و «وب» ناد, ست است.

> در واقـــع اینترنــت سیســـتمے جهانے از شبکههایی است که با بهکار گیری مجموعهای از قواعد مشترک که پروتکل<sup>۲</sup> نامیده می شوند به هم مرتبط شــدهاند و میلیون ها کاربر را در سرتاســـر دنيا به يکديگر متصـــل نمودهاند. در يــک تعريــف خلاصــه مي تــوان اينترنت را شـبكهای دانسـت كـه میلیونها شـبكه خصوصی، عمومی، تجاری و … را با استفاده از

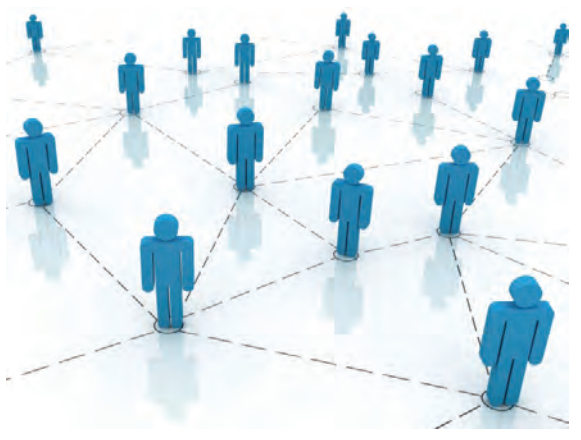

- 1 WWW
- 2. Protocol

### طراح صفحات وب (مقدماتی)

زیرساختهای مخابراتی و ارتباطی به یک دیگر وصل نموده و حاوی مجموعهای از منابع اطلاعاتی و ارایهدهنده سرویس های متنوع به کاربران است.

در این میان، وب با ارایه اســتانداردی جهت تولید صفحات حاوی متن، عکس و صدا و تصویر که توســط اَبرپیوند' به یک دیگر مرتبط هســتند توانســته دسترسی به انبوهی از اطلاعات موجود در اینترنت را به سادگی امکان پذیر ســازد. ماهیت متنی این صفحات باعث شــده امکان سازماندهی حجم انبوهی از اطلاعات و جستجو میان مطالب آنها فراهم آید و این مسأله از مزیتهای مهم وب محسوب میشود.

ســابقه ایجاد وب به اوایل دهه ۱۹۸۰ میلادی برمی *گــ*ردد. در آن مقطع، فیزیکدانی به نام «تیم برنرزلی<sup>»</sup> که در مؤسسه تحقیقات هستهای اروپا" کار می کرد طرحی را به منظور تبادل نتایج به دست آمده از تحقیقات میان مراکز پژوهشی دنیا مطرح نمود و خود وی سرپرستی اجرای این پروژه را برعهده گرفت.

هدف از اجرای این پروژه، پیدا کردن راهی برای به اشتراک گذاری ساده و سریع نتایج تحقیقات دانشمندان بر روی شــبکه بود به گونهای که از تجهیزات رایج ارتباطی و نرمافزارهای موجود در آن زمان اســتفاده نشــود. برنرزلی در نخســتین گام برای عملیاتی کردن این پروژه در ســال ۱۹۹۰ به همراه یکی دیگر از همکاران خود توانست نخستین صفحه وب را که شامل یک پیغام و یک ابرپیوند بود بر روی رایانهای با نام NeXTcube ایجاد نمايد.

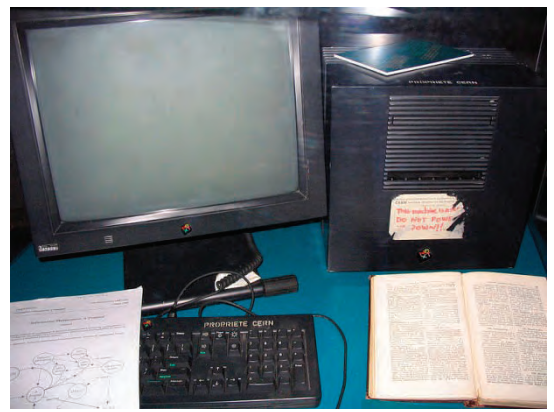

این ســرویس جدید به ســرعت مورد توجه مراکز دانشــگاهی واقع شــد و نهایتاً در ســال ۱۹۹۳ با ایجاد زیرســاختهای نرمافزاری و ســختافزاری موردنیاز، با نــام World Wide Web در اختیــار عموم کاربران قرار گرفت. هرچند اولین صفحات وب فاقد عکس و ســایر فایلهای چندرســانهای بودند اما به تدریج با توسعه زبان

- 1. Hyperlink
- 2. TimBerners-Lee
- 3. CERN

شانهگذاری ابرمتن' و تولید نرمافزارهای جدید، وب از محیطی ساده که صرفاً مخصوص تبادل پیغامهای علمی بود خارج گردید و به ابزاری پرطرفدار برای اطلاع رسـانی و به اشــتراک گذاری اطلاعات در حوزههای اقتصادی، آموزشی، فرهنگی، سیاسی و ... تبدیل گردید.

هماینک بیش از ۱۱۰ میلیون وبسـایت حاوی چندین میلیارد صفحه وب بر روی اینترنت وجود دارد که هر لحظه به تعداد آنها افزوده میشــود و به همین دلیل میتوان وب را مهمترین و مؤثرترین ســرویس موجود در اینترنت قلمداد کرد.

### **1-2 نحوه عملکرد مرورگرها**

ً مرورگر وب<sup>۲</sup> نرمافزاری برای دریافت و نمایش اطلاعات از وب اســت. امروزه Internet Explorer یا اختصارا IE که همراه با سیستمعامل ویندوز عرضه میگردد معروفترین مرورگر دنیا محسوب میشود اما مرورگرهای دیگری هم وجود دارد که در بخشهای بعدی بررسی خواهند شد.

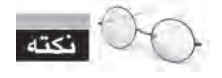

مبنای کار با مرورگرها و توضیح تنظیمات آنها در این کتاب، نسـخه ۸ مرورگر IE اسـت. بنابراین هرجا نامــي از مرورگر به ميان آمده، منظور Internet Explorer 8.0 اســت مگر آنکـه صريحاً به نام مرورگر ديگري اشاره شده باشد.

برای آشنایی بیش تر با عملکرد مرورگرها ابتدا باید نحوه کار سرویس وب را مورد بررسی قرار دهیم.

صفحاتی که در وب قابلیت ذخیرهسازی و نمایش دارند غالباً با «زبان نشانهگذاری ابرمتن» یا HTML تولید میشوند. این زبان حاوی مجموعهای از دستورات است که برچسب<sup>۳</sup> نام دارند و قالب صفحه را تعیین مینمایند؛ بعنی دقیقاً معلوم میکنند که هر عنصر موجود در صفحه مانند متن، عکس و … با چه اندازه یا رنگی در کجای صفحه نشان داده شود.

صفحات وب ســاخته شــده، برای در دسترس بودن از طریق اینترنت باید روی رایانهای که «سِرور وب<sup>۴</sup>» یا «میزبان» نامیده می شــود ذخیره گردند. ســرورهای وب، رایانههایی با قدرت پردازش بالا هستند که به صورت دایم به اینترنت متصل می باشند و روی آنها نرمافزارهایی خاص برای برقراری ارتباط با اینترنت، ارایه سرویس

- 2. Web Browser
- $3.$  Tag
- 4. Web Server

<sup>1.</sup> HTML (Hyper Text Markup Language)

 $\Upsilon$ 

طراح صفحات وب (مقدماتی)

وب و نیز تأمین امنیت اطلاعات نصب شده است.

وب بر اســاس مدل سرویس دهنده-سرویسگیرنده'بنا شده اســت. یعنی یک درخواست از سرویسگیرنده (مثلا رایانه شخصی شما) برای سرویس دهنده ( در اینجا سرور وب) ارسال میشود. سرویس دهنده، درخواست رسیده را پردازش نموده و پاسخ مناسب را برای سرویس گیرنده ارسال میکند.

در ســرویس وب برای ارســال درخواســتها و پاســخها، مجموعهای از قواعد تحت عنوان «قرارداد انتقال برمتن<sup>›</sup>» یا به اختصار HTTP تعریف شــده که قوانین انتقال فایل را در وب مشــخص میکند. هنگام فراخوانی یک صفحه وب، درخواست کاربر در قالب یک درخواست HTTP برای سرویس دهنده ارسال می شود و در پاسخ به این درخواست یک فایل متنی به زبان HTML برای سرویس گیرنده فرستاده می شود.

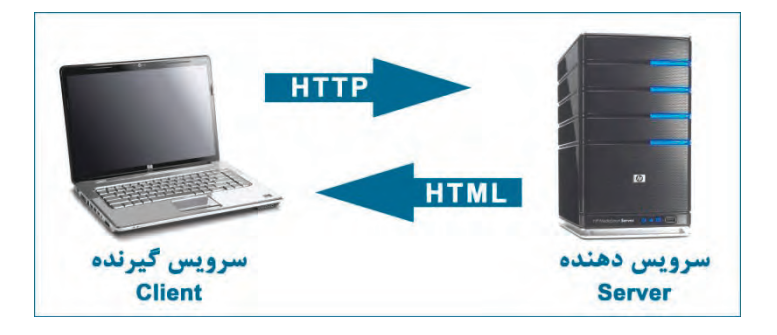

حال می توانیم نحوه عملکرد مرورگر را به صورت کامل بررســی کنیم. هر صفحه وب در اینترنت دارای یک  $\phi$ نشانی به صورت http://www.websitename.com/help.htm است که در آن:

http: پروتکل برقراری ارتباط را تعیین م*ی ک*ند.

**www:** نشانمیدهدکهکاربردرحالاستفادهازسرویسوباست.

websitename.com: نام دامنه <sup>۳</sup> ســایت است و در واقع نشان میدهد که درخواست باید برای کدامیک از سروهای وب موجود در اینترنت ارسال شود.

help.htm: صفحه وب موردنظر را در وبسایت مذکور مشخص می *ک*ند.

ین نشــانی در مجموع "URL گفته میشــود و نشــاندهنده محل قرارگیری منبع موردنظر روی اینترنت است. هنگامی که یک URL را وارد نوار نشانی مرورگر میکنید، مرورگر با استفاده از پروتکل HTTP با سرور

- 2. Hyper Text Transfer Protocol
- 3. Domain
- 4. Unifrom Resource Locator

<sup>1.</sup> Server-Client

وب ارتباط برقرار نموده و صفحه موردنظر را درخواسـت می کند. ســرور وب هم در صورت معتبر بودن نشــانی صفحه، آن را در قالب یک فایل متنی با قالب HTML ارسال می کند.

مرور گر در ادامه کار، کدهای دریافت شــده را اجرا نموده و با توجه به برچســبهای موجود در آن، متن ها، تصاویر و سـایر اجزاء صفحه را در محل تعیین شـده قرار میدهد و رنگ و اندازه آنها متناظر با مشـخصات برچســبـها تنظيم مي نمايد. بسته به ســرعت ارتباط با اينترنت، مدت زماني طول مي كشد تا صفحه به صورت کامل بارگذاری<sup>٬</sup> شود؛ بهخصوص زمانی که صفحه حاوی عکس و سایر فایلهای چندرسانهای باشد.

# ٣-١ کوکیها و عملکرد آنها

کوکی' یک قطعه متنی اســت که توســط سرور وب برای مرور گر کاربر ارسال می شود و مرور گر آن را روی هارددیســک رایانه ذخیره می کند تا در مراجعات بعدی به آن ســرور وب مورد اســتفاده قرار گیرد. برای روشن شدن بیشتر موضوع دو نمونه از کاربرد کوکیها را با هم مرور میکنیم.

الف) فرض کنید وارد وبسـایت گوگل به نشــانی http://www.google.com شــدهاید و پیغامها به زبان انگلیســی نشــان داده می شــوند. وقتی با ورود به بخش تنظیمات، زبان وب سایت را به فارسی تغییر می دهید، ســرور وب گوگل، یک رشــته را درون یک فایل متنی از نوع txt. بر روی رایانه شــما ذخیره میکند. این کوکی می تواند ترکیبی به صورت نام-مقدار باشد؛ مثلاً 'language='farsi

حال چنان چه بار دیگر به وبســایت گوگل مراجعه کنید، همراه با درخواســت مرور گر، این کوکی هم برای ســرور وب فرســتاده مىشود. سرور وب هم با بررســى كوكى متوجه مىشود كه شــما قبلاً تنظيماتى را روى وبسایت درخواست شده انجام دادهاید و لذا پیغامهای موجود در صفحه را به زبان فارسی ارسال می کند.

ب)همان طور که می دانید، وب سـایتهایی مانند Yahoo به کاربران خود سـرویس پست الکترونیک ّ ارایه می کننــد یا برخی وبســایتهای دیگــر از کاربران میخواهند پــس از ثبتنام ً، با وارد کــردن نام کاربری<sup>۵</sup> و رمزعبور ٔ وارد وبسایت شوند تا امکان ارایه خدمات اختصاصی به آنها فراهم شود.

در صفحه ورود<sup>۷</sup> این وبسایتها معمولاً گزینهای به صورت Keep me signed in یا Remember me وجود دارد که در وبسایتهای فارسی با عبارات «مرا به یاد بیاور» یا «مرا به یاد داشته باش» جایگزین می شود.

- 2. Cookie
- 3. E-Mail
- 4. Register
- 5. Username
- 6. Password
- 7. Log in or Sign in

<sup>1.</sup> Load

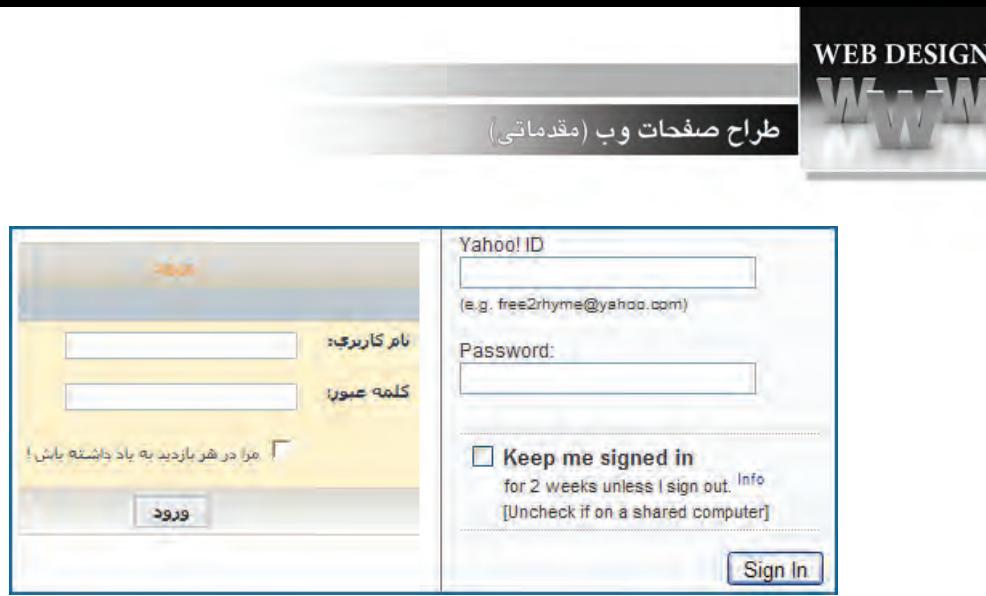

وقتی هنگام ورود به وب سیایت این گزینه را تأیید می کنید، سیرور وب یک کوکی روی رایانه شیما ذخیره خواهد کرد تا در مراجعات بعدی بدون نیاز به وارد کردن نام کاربری و رمزعبور، شــما را به عنوان کاربر مجاز شناسایی نماید.

در مجموع می توان کارهایی نظیر بررســی مجوز ورود، نگهداری حالتوبســایت در هنگام جابهجایی میان صفحات، ذخیر مسازی تنظیمات وبسایت و کارهایی از این دست را به کوکی ها واگذار نمود. توجه داشته باشید کــه کوکیها به دلیل ماهیت متنی، قابلیت اجرا شــدن روی رایانــه و تکثیر کردن خود را ندارند و لذا بر خلاف تصور عمومی، از این جهت خطری برای رایانه محسوب نمی شوند.

با وجود این که کوکے ها در طراحی صفحات وب جزو ابزارهای مفید محسوب میشوند و پیادهسازی برخی قابلیتها در وب بدون اســتفاده از آنها دشوار اســت، با این حال عدم توجه به مشکلات و خطراتی که از طرف کوکے ها، کاربران را تهدید مے کند مے تواند معضلاتی را برای آنها ایجاد نماید.

# ١-٣-١ خطرات كوكي ها

با وجود این که گاه در مورد خطرات ناشــی از ذخیرهســازی کوکیها روی رایانه بیش از حد اغراق میشــود اما میتوان خطرات زیر را به عنوان هشداری برای کاربران ذکر کرد.

● اســتفاده مشترک از رایانه: در بسیاری از محیطهای خانگی، آموزشی یا تجاری، رایانهها به صورت مشترک توســط چندین نفر مورد اســتفاده قرار می گیرند و ذخیرهســازی کوکیها میتواند دردسر ساز شود. برای مثال چنان چــه هنــگام ورود به صندوق پســت الكترونيك ٰ، گزينــه Keep me sigend in را تأييــد كنيد، به دليل ذخیرەسازی کوکی روی آن رایانه، هر فرد دیگری هم می تواند وارد صندوق پست الکترونیکی شما شود.

<sup>1.</sup> MailBox

**ب** سوءاســتفاده از کوکیها: کوکیها می توانند اطلاعات مربوط به گشــتوگذار در اینترنت و نشانیهای پست الکترونیک شــما را ذخیره نمایند. چنان چه این اطلاعات توســط افراد غیرمجاز یا شــر کتهای تبلیغاتی مورد سرقت قرار گیرد کمترین ضرر آن دریافت انبوهی از تبلیغات مرتبط با مطالب مرور شده در اینترنت است.

به دلیل وجود همین خطرات اســت که اغلب مرور گرها بــه کاربران اجازه می(دهند محدودیتهایی را روی کارکرد کوکیها اعمال کنند. با این تنظیمات در بخش بعد آشنا خواهید شد.

**1-4تنظیمات امنیتی مرورگر**

مرورگرهــای وب، اصلی ترین نرمافزارهای کاربردی برای دسترســی کاربران به محتوای موجود در اینترنت به شــمار می روند و به همین دلیل وجود نقاط آســیبپذیر در آنها یا ســهل|نگاری در انجام تنظیمات امنیتی می تواند کاربر را در معرض آسیبهای اینترنتی قرار دهد.

هنگامی که یک مرورگر وب را روی رایانه خود نصب میکنید با تنظیمات امنیتی پیشفرض' به گشتوگذار در اینترنــت می $\mu$ ردازیــد اما اغلب مرورگرها این امکان را فراهم میآورند تــا تنظیمات را تغییر داده و مروگر را مطابق با نیازهای امنیتی خود پیکربندی<sup>۲</sup> کنید. هر چند ممکن اســت با افزایش ســطح امنیت، از دسترسی به برخی ســایتها یا بعضی قابلیتهای موجود در آنها محروم شــوید اما در عوض، رایانه خود و اطلاعات موجود در آن را از دسترسی های غیرمجاز یا خطرات نرمافزاری بالقوه حفظ خواهید کرد. برای تغییر تنظیمات امنیتی مرورگر به روش زیر عمل کنید:

۱. از منوی Tools <sub>ر</sub>وی گزینه Internet Options کلیک کنید.

.2 بهسراغزبانهSecurityبروید.

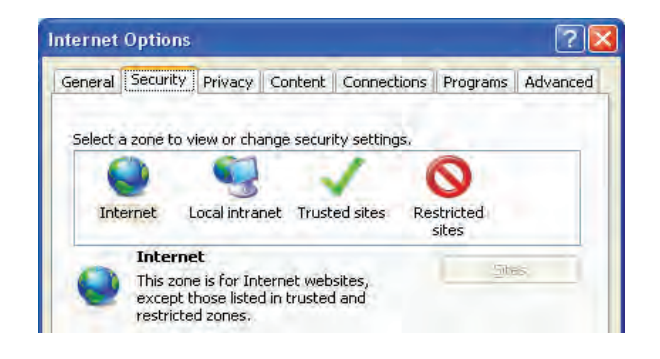

- 1. Default
- 2. Configure

### طراح صفحات وب (مقدماتى)

در مرورگر شــرکت مایکروسافت، چهار ناحیه امنیتی تحت عنوان Security Zone تعریف شده و هر ناحیه می تواند تنظیمات امنیتی مخصوص به خود داشــته باشــد. هر وبسایت نیز می تواند به یک ناحیه تعلق داشته باشدوتنظیماتآنرابپذیرد.

در مرورگر وب، مفهوم دیگری به نام سطح امنیتی' وجود دارد که در پنج رده زیر تعریف شده است:

- پایینیاLow
- متوسط-پایینیاLow-Medium
	- متوسطیاMedium
	- متوسط-باالیاHigh-Medium
		- $High L YL$

در هـر سـطح امنیتی، چگونگی مواجهه مرورگر با فایل ها، کدها و ســایر اجــزاء موجود در یک صفحه وب مشخص شده است.

- .3 ناحیه Internetراانتخابکنید.
- ۴. روی دکمه Default Level کلیک نمایید.

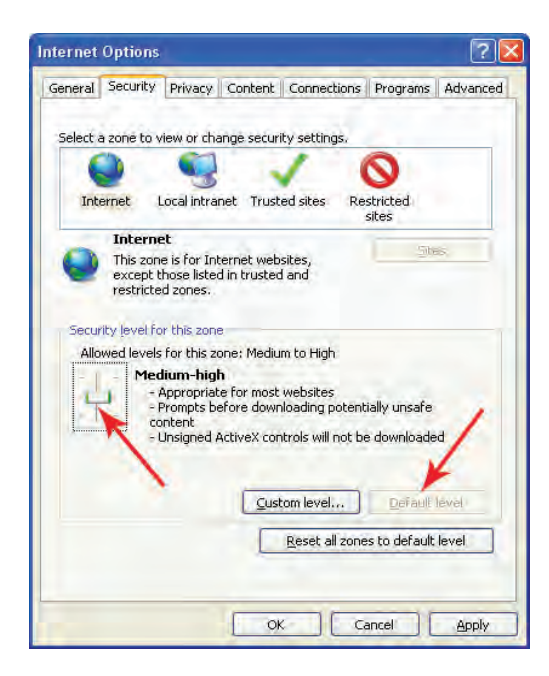

۵. زبانهای ظاهر شـده و نشـان میدهد سطح امنیتی برای وبسـایتهایی که در ناحیه Internet قرار دارند رویhigh-Mediumتنظیمشدهاست.

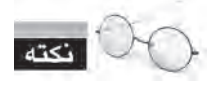

زیر عبارت Medium-high جملاتی وجود دارد که نشـان میدهد این سطح امنیتی چه ویژگیهایی دارد؛ به عنوان مثال، این سطح قبل از دانلود مواردی که به صورت بالقوه خطرناک هستند به کاربر پیغام میدهد. ۶. با جابهجا کردن این زبانه میتوانید سطح امنیت را تغییر دهید.

.7 رویدکمهLevel Customکلیککنید.

۸. پنجرهای ظاهر میشود که در آن میتوانید نحوه مواجهه مرورگر با هر یک از موارد قابل تنظیم را مشخص کنید.

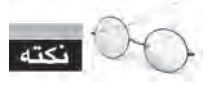

روبروی برخی از گزینهها عبارت recommended درج شده به این معنا که بهتر است این گزینه را انتخاب کنید. عبارت not secure هم هشدار میدهد انتخاب این گزینه ممکن است خطراتی را متوجه رایانه شما کند.

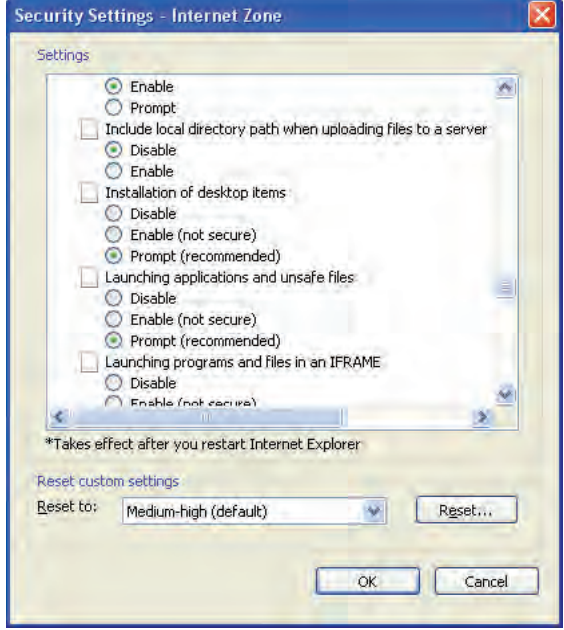

# طراح صفحات وب (مقدماتی)

۹. بــرای برگرداندن تنظیمات این پنجره به یکی از ســطوح امنیتی، لیســت Reset to را باز نموده و پس از انتخاب سطح دلخواه، <sub>ر</sub>وی دکمهی Reset کلیک کنید.

۰۱. <sub>روی</sub> دکمه OK نمایید تا این پنجره بسته شود.

١١. بوای برگرداندن تنظیمات امنیتی همه نواحی به حالت پیشفرض هم می توانید در پایین زبانه Security رویدکمهlevel default to zones all Resetکلیکنمایید.

اکنون وقت آن رسیده که نواحی چهارگانه امنیتی را به صورت خلاصه بررسی کنیم:

Internet: تمامی وبسـایتها به صورت پیشفرض در این ناحیه قرار می<sup>5</sup>یرند. ســطح امنیتی این ناحیه روی Medium-high تنظیــم شــده و البته امکان تغییر آن به روشــی که توضیح داده شــد وجــود دارد. تنها وبسـایتهایی که در یکی دیگر از نواحی امنیتی تعریف شــده باشند از سطح امنیتی درنظر گرفته شده برای این ناحیه تبعیت نمی کنند.

Local Intranet: سطح امنیتی تنظیم شده برای این ناحیه بر روی وبسایتها و محتواهایی که از طریق شبکه داخلی در دسترس هستند اعمال میشوند. طبیعتاً به دلیل وجود نظارت بر محتویات شبکه داخلی، سطح امنیتی Medium-low کفایت می کند.

Trusted Sites: وب سایتهایی که با رعایت اصول امنیتی پیادهسـازی شدهاند و مشکلی برای رایانه کاربر ایجاد نمیکنند در ناحیه «مطمئن» قرار میگیرند. برای مثال اکثر وبسـایتهایی که با اسـتفاده از فنآوری SSL) پیادهسازی شدهاند در این ناحیه واقع میشوند. سطح امنیتی این ناحیه Medium است.

Restricted Sites: وبســایتهایی که ممکن اســت آسیبهایی را متوجه رایانه یا اطلاعات کاربر کنند در ناحیه «محصور» قرار می گیرند که سطح امنیتی آن High و غیرقابل تغییر است.

برای قرار دادن یک وبسایت در ناحیه «محصور» مراحل زیر را طی کنید:

- ۱. <sub>ر</sub>وی آیکن ناحیه Restricted Sites کلیک کنید.
	- ۲. <sub>روی</sub> دکمه Sites کلیک نمایید.

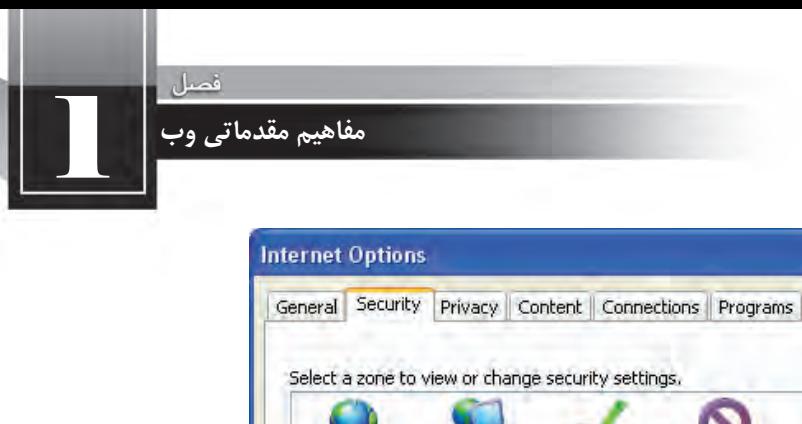

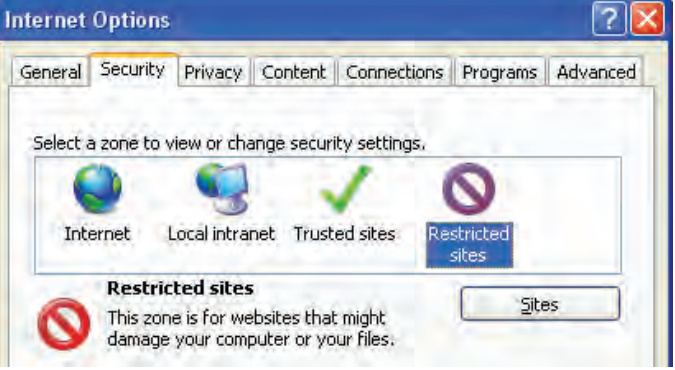

.3 نشانیسایتموردنظررادرکادرمتنیواردنمودهورویدکمهAddکلیککنید.

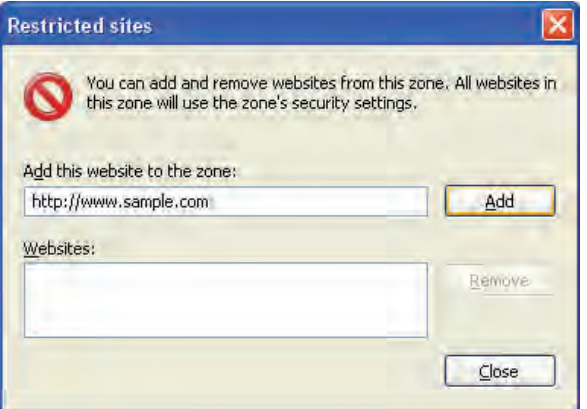

۴. روی دکمه Close کلیک کنید تا این پنجره بسته شود.

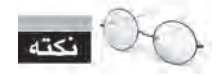

قرار دادن یک وبسایت در ناحیه محصور به معنی مسدود کردن آن نیست؛ بلکه پیشگیری از نفوذ کدها یا محتوای مخرب به رایانه است.

۵. برای خارج کردن وبسـایت از محدوده «محصور»، پنجره وبسـایتهای محصور شــده را باز و روی نام کلیک کنید.

۶. باکلیک روی دکمه Remove، وبسایت از این ناحیه خارج می شود.

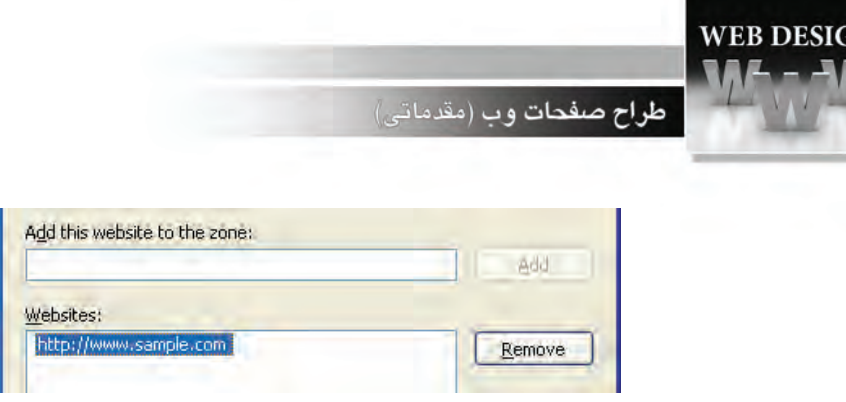

برای قرار دادن یا خارج نمودن وبسـایتهای موردنظر در نواحــی Trusted Sites و Local Intranet هم می توانید ابتدا ناحیه دلخواه را انتخاب نموده و در ادامه به روشی که توضیح داده شد عمل کنید.

بهرای ایجاد تغییر در تنظیمــات امنیتی کوکیها، در پنجره Internet Options به ســراغ زبانهی Privacy بروید. در بخش Settings می بینید که ســطح امنیتی کوکی ها روی حالت Medium یا متوســط تنظیم شــده است. اگر این زبانه را به سمت بالا ببرید میتوانید روش سختگیرانهتری را در مورد ذخیرهسازی کوکیها روی رایانه خود اعمال نمایید.

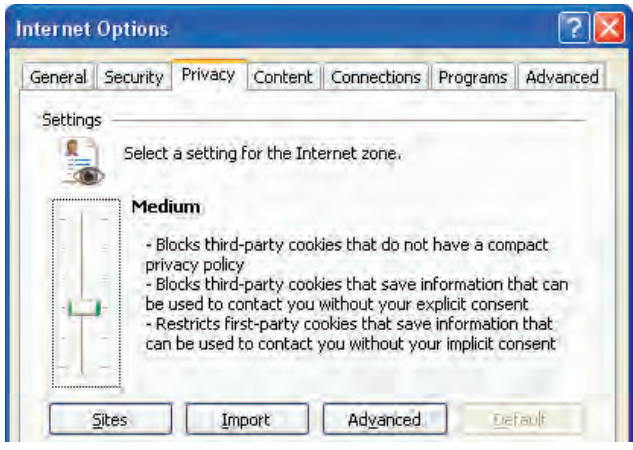

# **1-5 Proxy و مفهوم آن**

براکسی یک سیستم سختافزاری یا برنامه کاربردی است که در شبکه، به عنوان واسطهای میان رایانه کاربر و سرور عمل میکند. به عنوان مثال چنانچه کاربر اینترنت بخواهد درخواستی را با هدف مشاهده صفحه وب یا دریافت یک فایل برای سرور وب ارسال نماید، این درخواست ابتدا توسط پراکسی مورد رسیدگی قرار میگیرد و نتیجه حاصل از این رسیدگی برای کاربر فرستاده میشود.

انگیزه اولیه از ایجاد پراکسـیها به اشـتراک گذاردن اتصال اینترنت در یک شبکه داخلی بوده است به این معنی که مثلاً در شبکه یک شرکت تجاری، به جای آنکه تکتک رایانهها به صورت جداگانه به اینترنت متصل

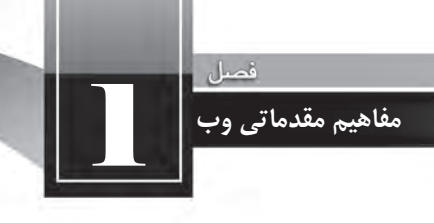

Proxy **Clients NTEDN** 

شوند، همگی از طریق یک دروازه متصل به اینترنت یعنی پراکسی با اینترنت ارتباط برقرار کنند.

با گذر زمان قابلیتهای جدیدی فراتر از به اشـــتراکگذاردن اتباط با اینترنت به پراکسی ها اضافه شد که از آن جمله می توان به موارد زیر اشاره کرد:

ن**ظارت بر کاربران**: با استفاده از پراکسی می توان درخواستهای ارسال شده توسط کاربران را بررسی نمود و در صورت عدم تطابق آنها با معیارهای تعیین شده، کاربر را از دسترسی به صفحات و محتوای درخواست شد منع نمود.

Cache **کـردن اطلاعـات**: با توجه به گران بودن هزینه ارتباط با اینترنت و محدودیت در پهنای باند<sup>۱</sup> مورد تقاضای کاربران، پراکسی قادر است صفحات وب و فایل هایی را که بیش ترین درخواست برای آنها وجود دارد در حافظه داخلی خود ذخیره (Cache) نماید. به این ترتیب در درخواســتهای بعدی، لزومی به دریافت محتوا از اینترنت نیســت و پراکســی با مراجعه به حافظه داخلی خود به درخواست کاربران پاسخ می دهد. این قابلیت ضمن افزایش ســرعت دسترســی کاربران به مطالب موردنظر، از هدر رفتن پهنـــای باند برای دریافت اطلاعات تکراری جلوگیری خواهد کرد.

**با افزایش امنیت شـبکه:** از آنجا که پراکســی به عنوان دروازهای برای ارتباط شبکه داخلی با اینترنت عمل می کند، با ایجاد یک سیســتم امنیتی قدر تمند می توان از نفوذ فایلهای مخرب نظیر ویروس، کرم، تروجان به درون شبکه داخلی پیشگیری نمود و رایانههای موجود در شبکه را از خطر نفوذگری<sup>۲</sup> و دسترسیهای غیرمجاز در امان نگه داشت.

- 1. BandWidth
- 2. Hack

 $14$ 

طراح صفحات وب (مقدماتي)

**1 در وب 1-6مالتی مدیا**

نخســتین مرورگرهایی که برای مشــاهده صفحات وب ایجاد شدند تنها قادر بودند متنهای ساده را با یک فونت<sup>۲</sup> و رنگ خاص نمایش دهند اما با توســعه وب و پیشرفت صنعت تولید نرم|فزارهای کاربردی، قابلیتهای جدید و جذابی برای گنجانیدن مالتی،مدیاها در وب ایجاد شد؛ چراکه وب به تدریج از یک سرویس ساده برای به اشتراکگذاری تحقیقات علمی به یکی از پرطرفدارترین سرویسهای موجود در اینترنت برای تبادل اطلاعات تبدیل شــده بود و توســعه هر چه بیش تر وب مســتلزم توجه به جنبههای جذاب و سرگرمکننده و استفاده از فنآوریهای جدید بود.

منظور از مالتیمدیا که در برخی منابع فارســی با عنوان «چندرسانهای» شناخته میشود، انتقال مفاهیم و موضوعات موردنظر با ترکیب رسانههای گوناگون مانند متن، عکس، صدا، فیلم، انیمیشن و … است. مالتی مدیا، زمانی به صورت مؤثر پا به دنیای فنآوری اطلاعات گذاشــت که سیســتمءامل ویندوز با امکانات پخش صدا و نمایش فیلم عرضه گردید و به تبع آن، قالبهای دیجیتال (فرمتهای صوتی دیجیتال نظیر MP3) کمکم عرصه را بر ابزارهای آنالوگ (نظیر نوارهای کاست) تنگ نمود.

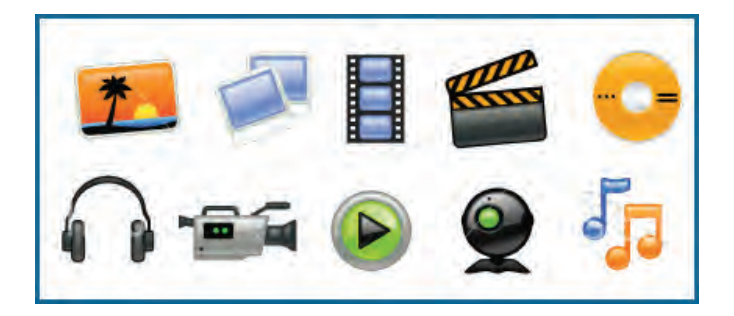

مالتیمدیــا در وب کاربردهای وســـیع و متنوعی دارد وبرای نمونه می تــوان از موارد زیر به عنوان مهمترین کاربردهای چندرسانهای یاد کرد:

**) آموزش:**ایجاد محیطی برای انتقال مفاهیم آموزشی به کاربر یکی از عمدهترین کاربردهای مالتی مدیا در وب ُست؛ بهویژه وقتی در یک محیط تعاملی ؓ پیادهسازی شود. در محیطهای تعاملی، کاربر فقط بیننده یا شنونده صرف نیست و می تواند با دستورات یا انتخابهای خود، پاسخهای مناسبی دریافت کند. آموزشهای تحت وب

- 1. Multimedia
- 2. Font
- 3. Interactive

که توسط برخی دانشگاهها و مؤسسات ارایه میشود نمونهای از این کاربرد است.

**بالیغات:** بخش عمدهای از تبلیغات موجود بر روی وب مبتنی بر محتواهای چندرســانهای اســت تا باعث  $\bullet$ جلب توجه کاربر شود.

**پ ســر گرمی:** فایل های صوتی، فیلمهای کوتاه و بلند، انیمیشــن های سرگرمکننده و بازی های رایانهای بخش عمدهای از محتوای وب را تشکیل میدهند و به دلیل جذابیت و تأثیر گذاری، باعث گسترش استفاده از اینترنت در میان افراد مختلف جامعه شدهاند.

و اطلاع رسانی: برای اطلاع رسانی در برخی زمینهها اسـتفاده از مالتیمدیا بهترین راهحل موجود اسـت. راهاندازی سرویسهای نقشه و مسیریابی در وب بدون استفاده از محیطهای چندرسانهای عملاً غیرممکن است.

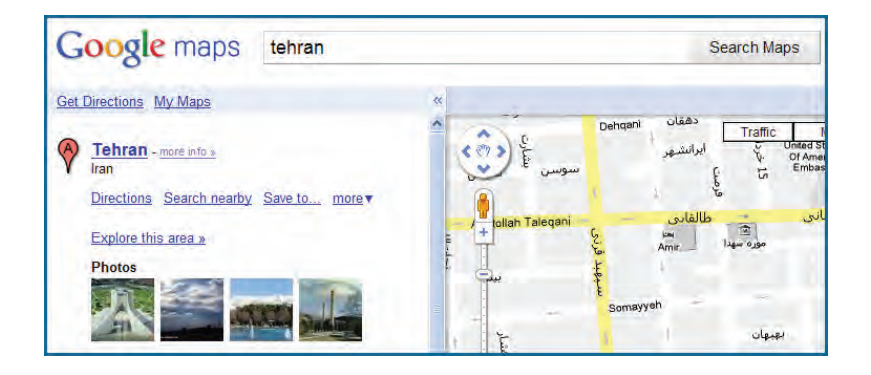

برای ارایه محتوای چندر سانهای در وب، فرمتهای متنوعی وجود دارد و تلاش برای ایجاد فرمتهای جدید با کارایی بالاتر از جمله زمینههای مورد علاقه محققان فنآوری اطلاعات محســوب می شود. در یک جمعبندی کلی میتوان از قالبهای زیر به عنوان مهمترین روشهای ارایه مالتیمدیا در وب نام برد: عکسهای معمولی و نیز تصاویر چند فریمی' که تا حدودی نقش انیمیشن را ایفا میکنند. فایلهای صوتی و غالباً موسیقی که برای افزایش جذابیت درون وبسایت گنجانیده میشود. لکها فیلمهای قابل نمایش در مرورگر که به خصوص در میان کاربران اینترنت پرسرعت طرفداران زیادی دارد. فایل های فلش که با ترکیب متن، صدا و تصویر توانســتهاند تحولی جدی در زمینه ســاخت انیمیشنهای کمحجم و تولید محیطهای تعاملی در وب ایجاد نمایند.

در فصلهای آینده با شیوههای موجود برای استفاده از مالتی مدیا در طراحی صفحات وب آشنا خواهید شد.

 $rr$ 1. Multi Frame

**1 1-7معرفی افزونه**

طراح صفحات وب (مقدماتی)

افزونه برنامه کوچکی است که به یک نرمافزار بزرگتر متصل می شود و قابلیتهای جدیدی را به آن اضافه می کند. وقتی از یک مرور گر وب اســتفاده می کنید ممکن اســت این مرور گر در حالت پیشفرض، قادر به اجرا یا نمایش برخی محتویات صفحه وب مانند فایل های فلش، اســناد PDF، یا برخی فایل های ویدیویی نباشد. در این حالت شــما با نصب افزونه مناســب، قابلیت اجرا و نمایش این فایلها را به مرورگر اضافه نموده و در واقع کارایی مرورگر را بهبود میبخشید.

برنامههای کاربردی به دلایل زیر از نصب افزونهها پشتیبانی می کنند: ایکی سایر برنامهنویسان بتوانند در ایجاد قابلیتهای جدید برای نرمافزار مشارکت کنند. اضافه کردن قابلیتهای جدید به نرمافزار ساده باشد.  $|\langle\cdot\rangle|$  $\ket{\cdot}$ حجم نرمافزار اصلی کاهش پیدا کند و کاربران بسته به نیاز خود، افزونهای دلخواه را نصب نمایند.

در صفحات وب ممکن اســت محتویاتی وجود داشته باشد که نمایش آنها نیازمند یک افزونه خاص باشد. فایل های فلش نمونهای از این محتویات هستند که تنها در صورت نصب بودن افزونه مرتبط نشان داده می شوند. در تصویر زیر به دلیل عدم وجود افزونه موردنیاز برای نمایش فایل های فلش که Abobe Flash Player نام دارد، انیمیشن اجرا نشده و به جای آن پیغامی مبنی بر پیشنهاد دانلود افزونه از اینترنت درج شده است.

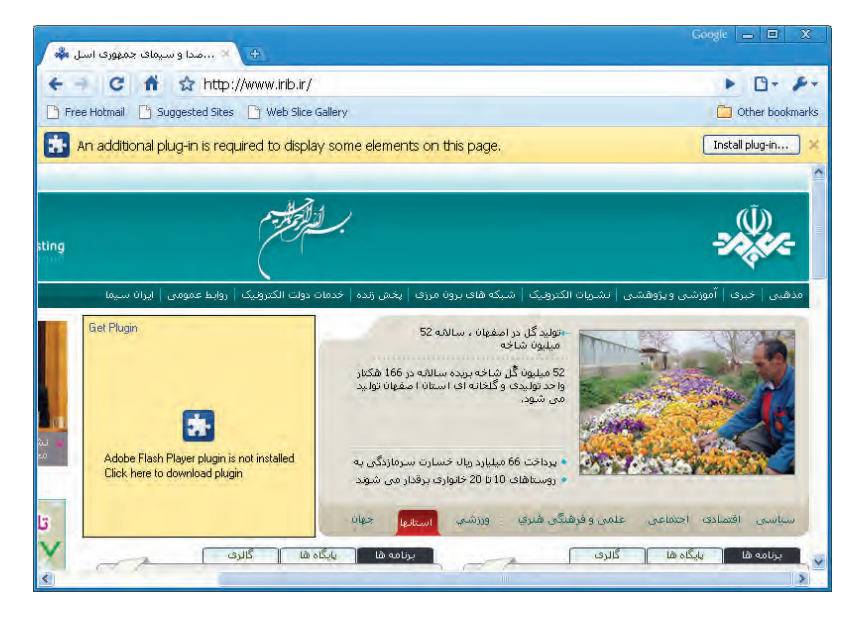

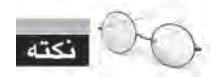

توجه داشته باشید که نحوه نمایش پیغامهای مربوط به افزونههای موردنیاز، در مرورگرهای مختلف متفاوت است.

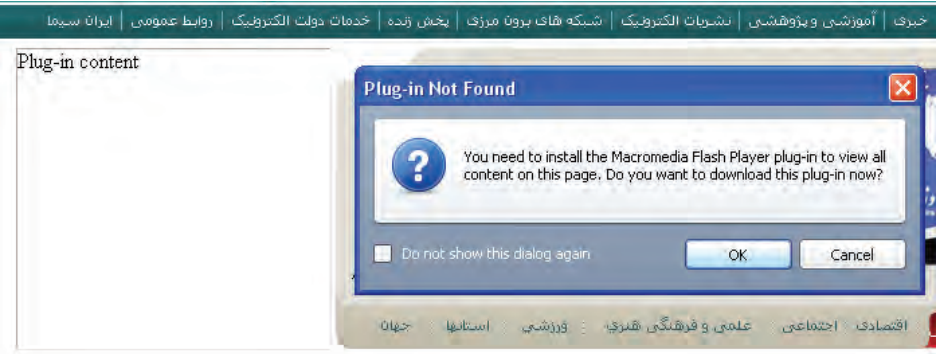

برای مشاهده و مدیریت افزونههای نصب شده روی مرورگر IE، از منوی Tools روی دستور -Manage Add ons کلیک کنید تا پنجره مدیریت افزونهها ظاهر شود.

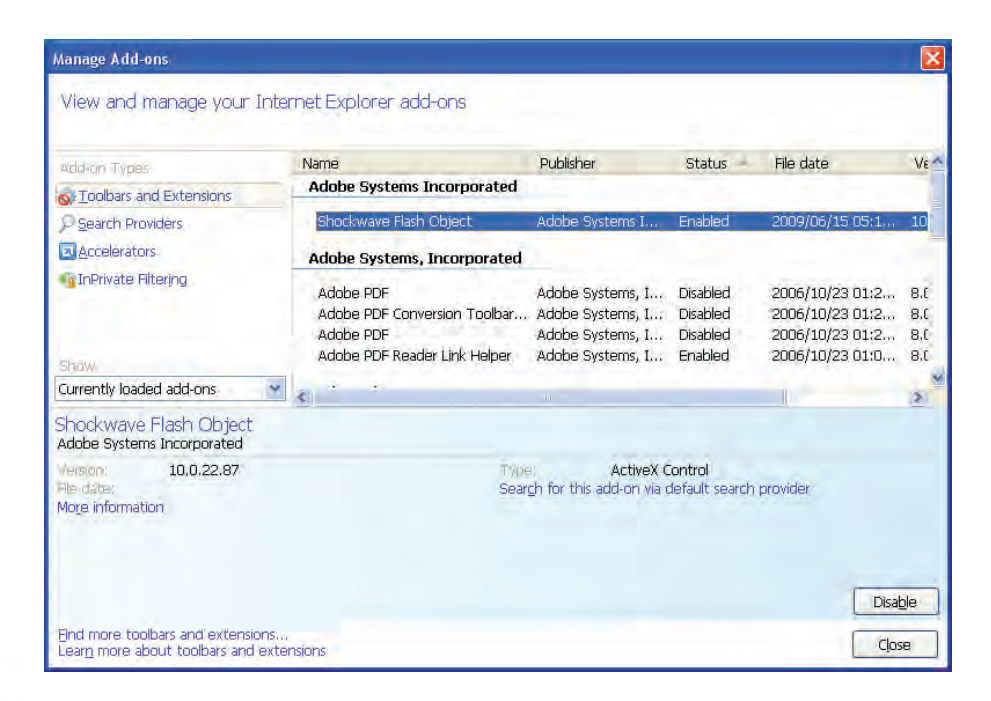

طراح صفحات وب (مقدماتى)

با کلیک روی فایل موردنظر، در قســمت پایین پنجره مشــخصات شرکت سازنده و نسخه آن درج میشود. همچنین با کلیک کردن روی دکمه Disable می توانید افزونه را به صورت موقت غیرفعال نمایید.

در همین پنجره، پس از انتخاب افزونه Shockwave Flash Object روی عبارت آبی رنگ More information کلیک کنید تا پنجره زیر ظاهر شود.

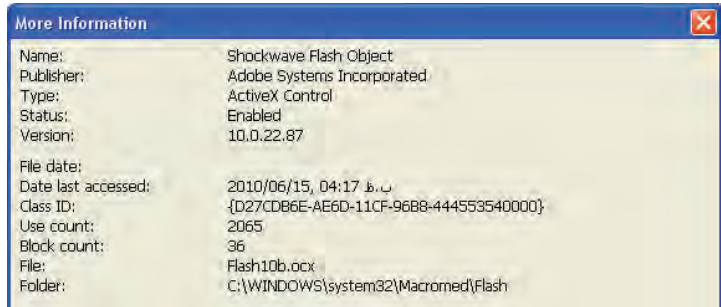

این پنجره مشــخصات دقیق تری از افزونه را نشــان می۵هد. برای نمونه اعلام می کند که این افزونه از نوع کنترلهای ActiveX' است و توسط فایلی به نام Flash10b.ocx در مسیر قید شده مدیریت میشود.

با وجود این که افزونههای متعددی توسـط برنامهنویســان و شرکتهای تولید کننده نرمافزار ایجاد شده و برای استفاده کاربران در دسترس است با اینحال می توان موارد زیر را به عنوان پرکاربردترین آنها برشمرد. Adobe Flash Player: امروزه در اغلب وبســایتها، انیمیشــنهایی بســیار کمحجم و عمدتاً تبلیغاتی قرار داده میشـود که توســط نرمافزار Adobe Flash ساخته میشوند. حتی برخی اوقات برای افزایش جذابیت وبسایت، تمامی صفحات در محیط Flash طراحی میشوند. علاوه بر این اغلب بازیهای تحت وب در محیط فلش طراحی میشــود. نمایش همه این فایلها مســتلزم نصب بودن افزونه Adobe Flash Player روی مرورگر است.

 **ShockwavePlayer Adobe:**گاه��یاوقاتبرایتولیدفایلهایچندرس��انهایدروبس��ایتازنرمافزار دایر کتور استفاده میشود که محصولی از شرکت Adobe است. هرچند این برنامه بیش تر برای تولید نرمافزارهای تحت ویندوز کاربرد دارد اما چنانچه فایلهای تولید شــده در وبســایت قرار گیرد، نمایش آنها مشــروط به نصب بودن افزونه Abobe Shockwave Player است.

**Cadobe Reader :**درحال حاضر حجم عمدهای از مستندات مانند کتابها، مقالات و کاتالوگها در فرمت

۱. کنترل های ActiveX قطعه برنامه های کوچکی هستند که عمل خاصی نظیر نمایش یک فایل را در محیط مرورگر وب امکان پذیر می سازند.

PDF تولید می شـود. مزیت PDF نســبت به فرمتهایی نظیر doc که توســط نرمافزار واژهپرداز Word تولید میگردد این اســت بر روی هر رایانهای که باز شــود، قالببندی اولیه خود را حفظ خواهد کرد. برای مشــاهده فایل های PDF در مرورگر یا باید افزونه Adobe Reader بر روی مرورگر موجود باشد.

 **Player Media Windows:** برخیوبسایتهابراینمایشفایلهایصوتی-تصویریدرمحیطمرورگراز نرمافزار Windows Media Player استفاده می کنند و در این حالت، پخش فایل منوط به نصب بودن افزونهای با همین نام روی مرورگر اسـت. البته چنانچه سیسـتمعامل مورد استفاده کاربر، ویندوز باشد، به دلیل وجود ین برنامه همراه با ویندوز، افزونه قطعاً در مرورگر وجود دارد.

 **QuickTime Apple:** ب��راینمایشفیلمهاییبافرمتmovدرمحیطمرورگر،وجودافزونهQuickTime که توسط شرکت Apple تولید میشود بر روی مرورگر الزامی است.

RealPlayer: بســیاری از ســایتهای چندرســانهای برای پخش همزمان<sup>۱</sup> صدا یا تصویر از طریق مرورگر، فایل صوتی-تصویری را به فرمت ra یا ram تبدیل میکنند و وجود افزونه RealPlayer بر روی مرورگر، پخش فایلراامکانپذیرمیسازد.

**Java Virtual Machine:** ایــن افزونــه برای اجــرای برنامههای تحت وب یا اُپلِتهایی<sup>۲</sup> که توســط زبان برنامهنویسیJavaتولیدشدهاندکاربرددارد.

 **Silverlight Microsoft:** شرکتمایکروسافتدرسالهایاخیربرایرقابتبافرمتپرطرفدارفلشکهبه عنوان استانداردی برای تولید محتوای چندرسانهای تحت وب شناخته میشود، فنآوری جدیدی را تحت عنوان Silverlight عرضه نموده که البته بیش تر در وب سایتهای مرتبط با همین شــرکت کاربرد دارد. برای نمایش فایلهای مبتنی بر این فنآوری باید جدیدترین افزونه Silverlight بر روی مرورگر نصب باشد.

**Google Gears C: وجود** این افزونه بر روی مرورگر برای اســتفاده از حالت آفلاین برخی از ســرویسهای گوگل مانند Google Reader و Gmail ضروری است.

### **1-8 اصول نصب افزونه**

بــرای نصب افزونههــا و بهرهگیری از مزایای آنها، دو روش عمده وجــود دارد که در این بخش با جزییات آنهاآشناخواهیدشد.

ویس اول: وقتی وارد وب سـایتی میشـوید که نمایش یا اجرای برخی از محتویات آن نیازمند نصب **ال** 

1. Live

۲ . اپلت های جاوا، همانند کنترل های ActiveX قطعه برنامه های کوچکی هستند که قابلیتی را به برنامه های تحت وب اضافه می کنند و با زبان برنامه نویسی جاوا پیاده سازی می شوند.

طراح صفحات وب (مقدماتی)

یک افزونه اســت، غالباً در بالای صفحهی وب پیغامی ظاهر شــده و از شــما میخواهد با کلیک روی یک دکمه اجازه دهید فایل موردنیاز از وبسایت شرکت سازنده، دانلود و نصب شود.

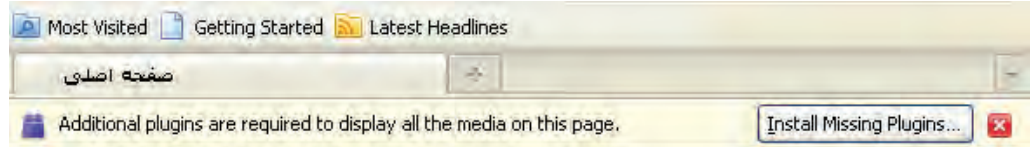

با تأیید پیغامهای ظاهر شده، فرایند نصب افزونه آغاز می شود و به صورت خودکار به پایان میرسد. پس از تمام فرایند نصب، هنگامی که صفحه را تازهسازی<sup>٬</sup> کنید، محتویات مرتبط با افزونه اجرا میشوند.

**ایستان روش دوم**: با دانلود فایل نصب کننده افزونه از وبسایت شرکت تولید کنندهنرمافزار و نصب آن روی رایانــه، مرورگر غالباً به صورت خودکار، افزونه را شناســایی نموده و از آن بــرای اجرایی محتویاتی که پیش از این اجرا نمیشــدند استفاده میکند. همچنین اگر نرمافزار اجرا کننده فایل را روی رایانه خود نصب کنید، این نرمافزار به صورت خودکار، افزونه موردنیاز برای اجرای محتویات وب را در اختیار مرورگر قرار خواهد داد. برای مثــال با نصب یکی از نرمافزارهای pdfخوان نظیر Abobe Acrobat یا Adobe Reader افزونه نمایش فایل های Pdf درونمرورگرتعبیهمیشود.

به عنوان مثالی از دانلود افزونهها، با مراجعه به وبســایت شــرکت Mozilla که مرورگر FireFox را تولید کرده می توانید با روش دانلود و نصب افزونههای این مرورگر آشنا شوید.

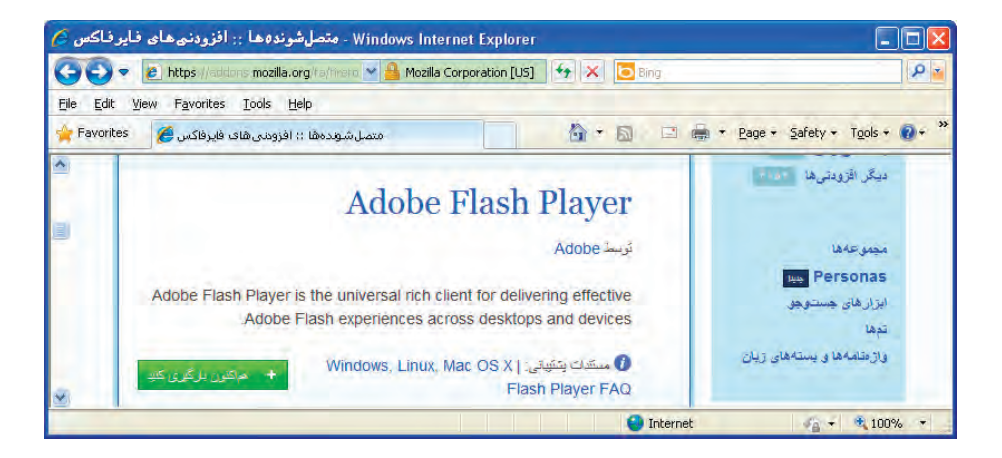

شرکتهای ســازنده نرم|فزار، معمولاً برای مرورگرهای مختلف، فایلهای مجزایی را تهیه میکنند بنابراین هنگام دانلود فایل باید به مشــخصات افزونه توجه کافی داشته باشید. علاوه بر این سعی کنید حتی|مکان فایل موردنیاز را از وبسایت شرکت اصلی دانلود و نصب نمایید چون برخی نفوذگران اینترنتی با سوءاستفاده از نیاز کاربران، فایل های مخرب را در پوشش افزونه بر روی رایانه کاربران انتقال می دهند.

**1-9 آشنایی با مرورگرهای وب**

همگام با توســعه وب و اســتفاده گســترده کاربران از امکانات و قابلیتهای این ســرویس اینترنتی، رقابت شرکتهای نرمافزاری بر سر تولید محصولات جدید و جلب نظر مشتریان باعث تولید مرورگرهای متنوعی گردید.

اگر از مرورگر ساخته شده توسط ابداع کنندگان وب صرفنظر کنیم نخستین گام جدی برای تولید مرور گرهایی که از همهی قابلیتهای وب پشــتیبانی کنند به ســال ۱۹۹۳ میلادی و تولید مرورگر Mosaic برمی گردد. از آن هنگام رقابت برای ایجاد مرورگرهای پیشرفتهتر تا سال ۲۰۰۰ میان دو رقیب سرسخت یعنی Internet Explorer و Netscape ادامه داشــت و در این زمان بود که کمکم پای مرورگرهای جدید به این عرصه باز شــد و هر یک با ارایه قابلیتهای جدید و بهبود سرعت و امنیت نرمافزار خود توانستند بخشی از بازار را به دست بگیرند.

مروزه مرورگرها بر اساس چهار شاخص مورد ارزیابی قرار میگیرند اما نهایتاً تعداد کاربران استفاده کننده از مرورگر است که برتری آن را در بازار تعیین مینماید. این چهار شاخص عبارتند از:

- **کارایی در نمایش سریع و صحیح صفحات وب**
- **حفظ امنیت و حریم شخصی کاربران در کار با اینترنت**
	- **کاربری ساده و داشتن محیط جذاب**
	- **داشتن راهنما و خدمات پشتیبانی قوی**

هماکنون دهها مرورگر وب توسط شرکتهای تولید نرمافزار در بازار عرضه شــده و بــا توجه به تجربیات به دســت آمده در سـالهای اخیر و جمعبندی نظرات مشــتریان عــادی، تفاوت چشمگیری در کارایی مرورگرهای معروف وجود ندارد و شاخص نعیین کننده، زیبایی و کاربرپسند' بودن محیط مرورگر است.

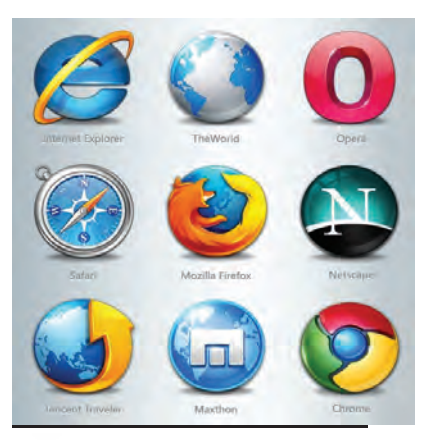

1. User friendly

طراح صفحات وب (مقدماتی)

در یک جمع بندی کلی می توان مرور گرهای زیر را به عنوان پراستفاده ترین ابزارهای موجود برای گشتوگذار در وب برشمرد.

[4] Internet Explorer: ایــز، مرور گر، محصول شــر کت Microsoft اســت و مهم ترین دلیل محبوبیت آن را باید عرضه شــدن در کنار سیســتمِعامل ویندوز قلمداد کرد. هماینک میلیونها کاربر در سرتاسر جهان از نسخههای ۶ تا ۹ این مرورگر استفاده می کنند. بسیاری از وبسایتهای اینترنتی با این فرض که کاربران آنها صفحات وب را در محیط IE مشــاهده می کنند، برای طراحی وبســایت خود از ابزارها و اســتانداردهایی بهره می برند که کاملاً توسط این مرورگر پشتیبانی می شود.

مایکروســافت در نســخههای جدید این مرورگر برای مواجهه با انتقادات کارشناسان در زمینه امنیت پایین نرمافزار، تغییراتی را در جنبههای امنیتی آن ایجاد نموده اســت. علاوه بر این، برای نزدیک کردن ظاهر برنامه به نمای ســایر مرور گرهای محبوب دنیا، امکان Tabed Browsing را فراهم آورده تا کاربر بهجای باز کردن هر صفحه در یک پنجره مستقل، بتواند برای نمایش صفحه جدید، یک زبانه را در پنجره اصلی باز نماید.

با این وجود، برخی اشــکالات نظیر پایین بودن ســرعت ذخیرهســازی صفحه وب روی رایانه و عدم کنترل دقیــق روی کنترلهــای ActiveX باعث شــده کاربران حرفــهای اینترنت ترجیح بدهند به جای IE از ســایر مرور گرها استفاده نمایند.

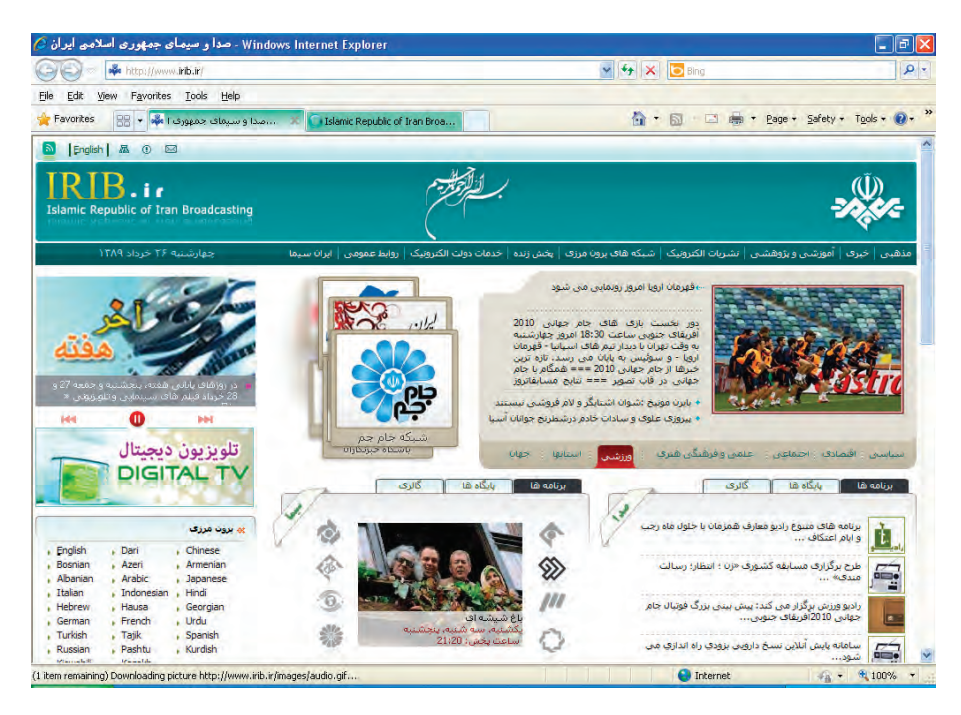

 **FireFox**:اینمرورگرقدرتمندومحبوبکهتوس��طش��رکتMozzilaعرضهش��دهباارایهسرعت مناسب و قابلیتهای چشمگیر توانسته در سال های اخیر توجه بسیاری از کاربران را به خود جلب نماید. طبق آخرین آمارهای ارایه شــده در ســال ۲۰۱۰، فایرفاکس در نظرسنجی صورت گرفته میان کارشناسان فنآوری اطلاعات و نیز کاربران عادی توانسته رتبه اول را از نظر کارایی کسب کند.

از جمله قابلیتهای این مرورگر، نصب و مدیریت اســان انواع افزونهها و ســرعت بالا در بارگذاری صفحات ست. علاوه بر این برای دانلود فایل امکاناتی فراهم آورده که تا پیش از این، مختص برنامههای مدیریت دانلود ' بودند.

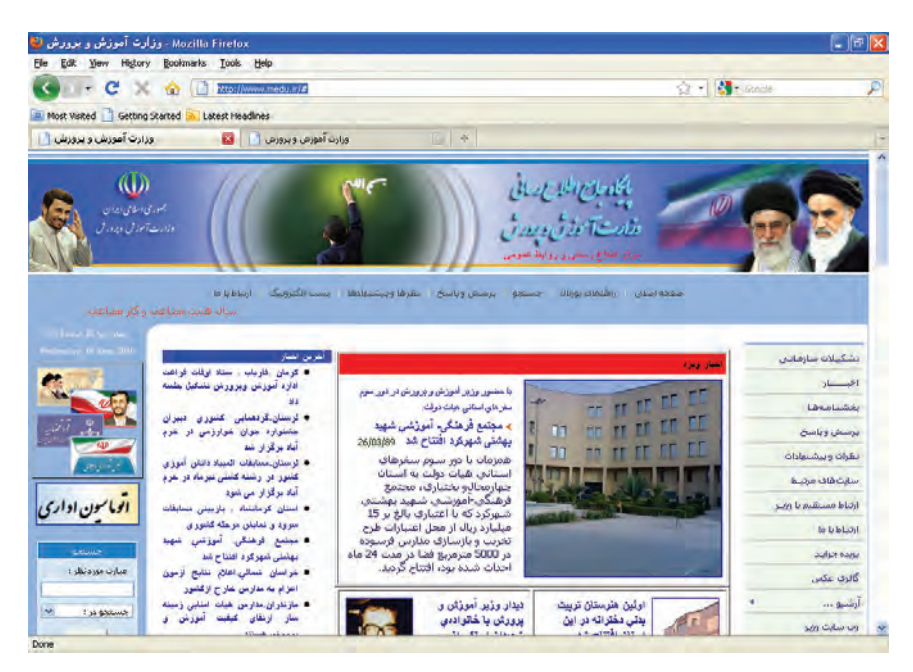

**Coogle Chrome**  $\epsilon$  **، او Google Chrome آلهای اولین بار در ســال ۲۰۰۸ توســط شرکت معتبر گوگل پا به**  $\epsilon$ دنیای نرمافزار گذاشــت، هر چند در مقایســه با سایر مرورگرها از ســابقه چندانی برخوردار نیست اما در همین زمان کوتاه توانسته نظر طیف وسیعی از کاربران اینترنت را به خود جلب کند.

محیط ساده اما زیبا، سرعت فوق|لعاده در بارگذاری صفحات، مسدود کردن پنجرههای تبلیغاتی<sup>۲</sup> و امکانات منحصربهفرد برای دانلود فایل از جمله ویژگیهای این مرورگر محسوب میشود. گوگل اخیراً نسخه قابل حمل این مرورگر را نیز وارد بازار نموده تا کاربران بتوانند بدون نیاز به نصب نرمافزار، آن را از روی حافظههای فلش

- 1. Download Manager
- 2. Pop-up

 $44$ 

طراح صفحات وب (مقدماتی)

بر روی هر رایانهای اجرا نمایند.

نوآوریهای شــر کت ســازنده در نسخههای اخیر این مرور گر، محبوبیت آن را در میان کاربران افزایش داده و اســتفاده از آن در ســطح دنیا رشد چشمگیری داشته اســت. این مرور گر با موتور جستجوی گوگل سازگاری کامل دارد و افرادی که از این موتور جستجو استفاده می کنند می توانند بدون ورود به وبسایت گوگل، عبارات موردنظر را در نوار نشانی مرورگر وارد نموده و با زدن کلید Enter، نتایج حاصل از جستجو را دریافت کنند.

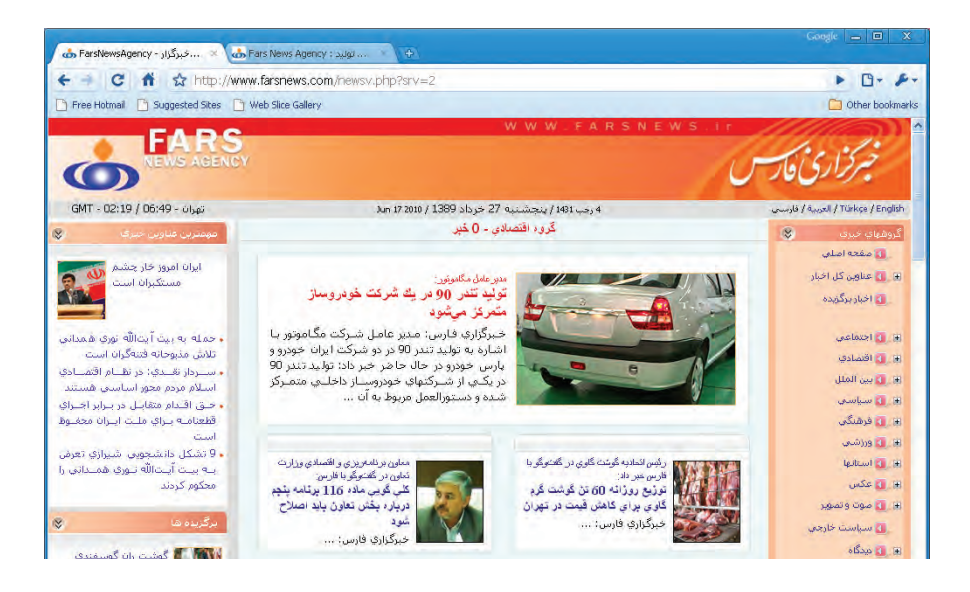

[]] : Opera. اُیــرا یکی دیگر از مرور گرهای مطرح در میان کاربران اینترنت اســت که در کنار ظاهر زیبا، صفحات را با ســرعت خوبی بار گذاری می کند. روش ایرا در بار گذاری صفحات این اســت که ابتدا نوشـــتههای موجــود را درون صفحه میچیند و در مورد تصاویر، ابتدا یک پیشنمایش با کیفیت پایین از آنها ظاهر نموده و به تدریج وضوح آن را به حد مطلوب می رســاند. همین روش باعث می شــود محتوای اصلی صفحه با ســرعت بیش تری در معرض دید کاربر قرار گیرد.

در نســخههای اخیــر این مرور گر قابیلتهــای خوبی برای دانلود فایل، اســتفاده از موتورهای جســتجو و خواندن فایلهای RSS ' پیش بینی شــده اســت. همچنین با نگهداشتن اشاره گر ماوس روی زبانههای باز شده، پیشنمایشی از محتوای آنها ظاهر می گردد.

1 . RSS فرمتی اســت که با اســتفاده از آن میتوانید بروزرســانیهای صورت گرفته در وب1سایت خود را در اختیار سایر برنامهها قرار دهید تا مشـــتر کین یا ســـایر افرادی که مطالب وب<code>سایت</code> شـــما را دنبال می کنند، بدون مراجعه مستقیم بتوانند از بروزرسانیها مطلع شوند. از این روش به اشتراک گذاری اطلاعات در وبلاگها و.نیز خبر گزاریهای اینترنتی استفاده میشود.

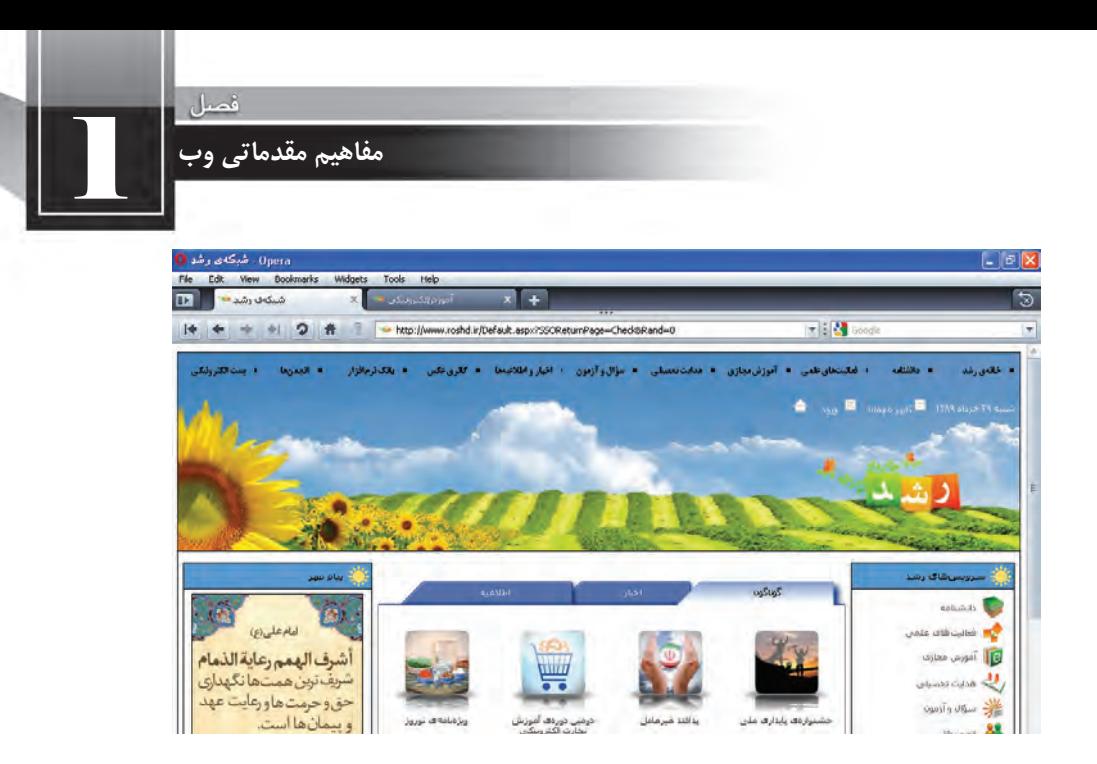

[4] Safari: شــر کت بزرگ Apple با ارایه مرورگر ســافاري که قابليت استفاده بر روي تلفنهاي همراه را هم دارد توانسـته در رتبهبندي مرورگرهاي وب جايگاه خوبي را كسـب كند. اين مرورگر در كنار ظاهر زيبا و تأمین امنیت کافی برای گشــتوگذار در اینترنت، از نظر ســرعت بارگذاری صفحات وب نیز نمره قابل قبولی را به دســت آورده و کدهای جاوااســکریپت را که کاربرد آنها روزبهروز در طراحی صفحات وب بیش تر می شود با سرعت بالايي اجرا مي كند.

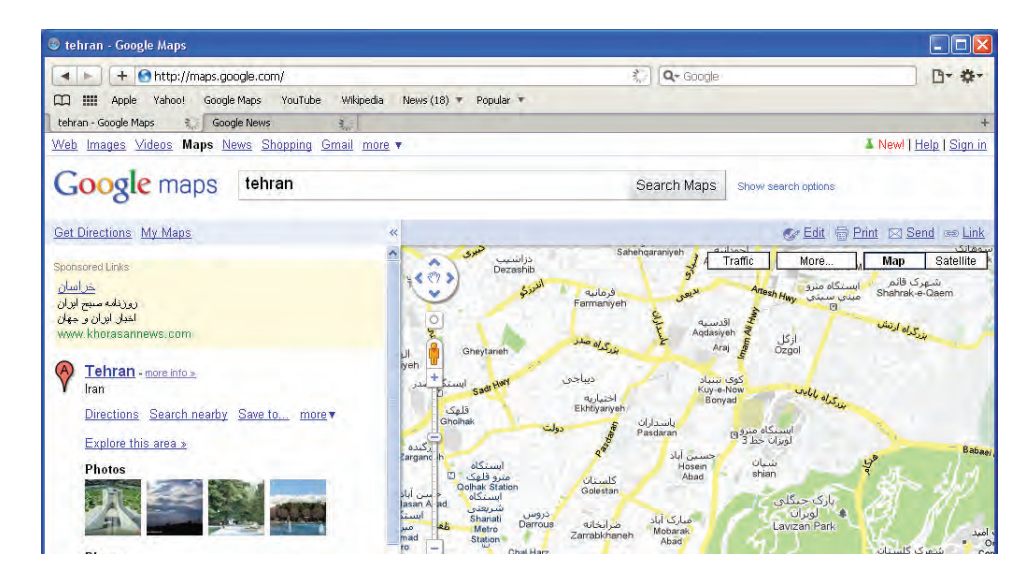

طراح صفحات وب (مقدماتى)

### ۱۰–۱آشنایی با موتورهای جستجو۱

وب را می توان منبع بزرگی از اطلاعات دانســت که برای اکثر پرســش۱مای کاربران پاســخهای قابل قبولی را در خود جای داده اســت. امروزه با وجود میلیونها وبســایت و میلیاردها صفحهی وب و انبوهی از فایلها و مســتندات قابل دســترس، افراد گوناگون براي دريافت پاسخ پرســش&اي خود راهي بهتر و سريعتر از مراجعه به اینترنت ســراغ ندارد. اما ســؤال اصلی این است که برای رسیدن به اطلاعات موردنظر باید به کدام وبسایت مراجعــه نمــود تا از میان انبوه اطلاعات موجود در اینترنت به صفحهی مطلوب رسید؟شــاید اگر برای حل این معضل راهحل مناسبی ابداع نشده بود، استفاده عمومی از وب تا این حد گسترش پیدا نمی کرد.

نخســتین تلاش۵ما برای دســتهبندی اطلاعات موجود در وب به زمانی برمی گردد که نخستین صفحات وب توســط پایه گذاران آن ایجاد گردید. در آن زمان برنرزلی با ایجاد یک فهرســت<sup>۲</sup> از سرورهای وب موجود در دنیا و قرار دادن آن بر روی سرور مؤسسه تحقیقات هستهای اروپا به کاربران کمشمار وب کمک می کرد تا صفحات موردنظر را پیدا کنند.

تا مدتها، کار دســتهبندی صفحات وب به صورت دستی و بدون اســتفاده از نرمافزار خاصی انجام می شد تا این که کم کم ایده تولید موتورهای جســتجو میان برنامهنویســان شــکل گرفت و از ســال ۱۹۹۳ به تدریج نرمافزارهایی برای جســتجو در محتوای صفحات وب تولید شــد. در همین زمان بــود که مفهومی به نام Web Robot پــا به دنياي فنآوري اطلاعات گذاشــت؛ يعني نرم|فزاري كه به صــورت خودكار صفحات وب را احضار نموده و با بررسی محتوای صفحات، اقدام به نمایهسازی<sup>۳</sup> آنها می کند.

تا اوایل سـال ۲۰۰۰ موتورهای جســتجوی متعددی توســط شــرکتهای مختلف در اختیار کاربران وب قـرار گرفت كه تعدادي از آنها ماننــد Excite.com ،Lycos.com ،Altavista.com و Ask.com همچنان مورد اســتفاده قرار می گیرند اما باید جدی ترین تلاش ها در این زمینه را مربوط به موتورهای جســتجوی Google و Yahoo و نیز موتور جســتجوی شــر کت مایکروسافت دانست که با عنوان MSN شروع به کار کرد و هماینک به Bing تغيير نام داده است.

امروزه موتور جستجوي گوگل به مدد الگوريتم قدرتمندي كه توسط يک دانشجوي جوان به نام لُري پيج ٔ نوشـــته شد توانســـته در دنياي موتورهاي جستجو به رقيب بلامنازع تبديل شود و تقريباً ساير رقبا را به حاشيه براند. قرار گرفتن گوگل در میان سهسـایت پربینندهی دنیا نشـان میدهد که جســتجو در اینترنت برای اغلب کاربران تبدیل به دروازهای جهت ورود به دنیای وســیع وب شــده؛ هدفی که پایهگذاران موتورهای جســتجو

4. LarryPage

<sup>1.</sup> Search Engines

<sup>2.</sup> Directory

<sup>3.</sup> Indexing

سالها به دنبال آن بودند و اکنون این هدف محقق شده است.

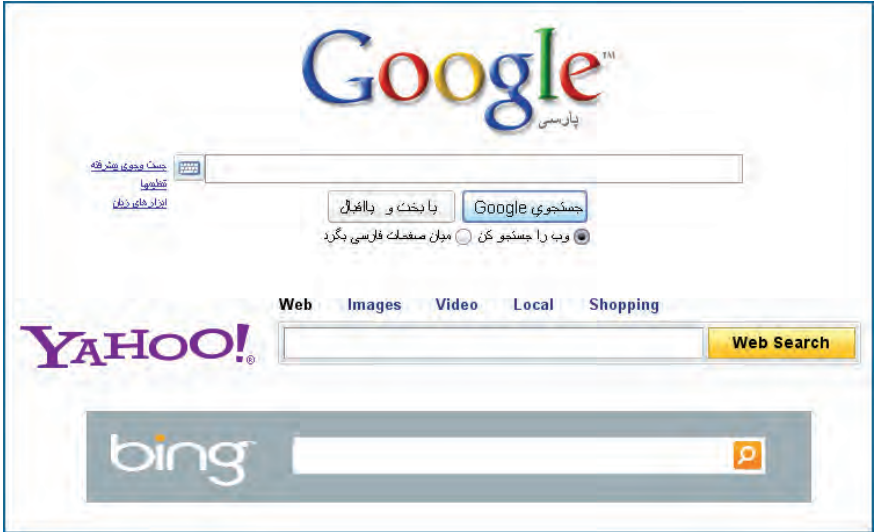

هنگامــی که کلیدواژهای را در یکی از موتورهای جســتجو مثــل yahoo.com .google.com یا bing.com وارد میکنید، در کمتر از یک ثانیه، لیستی از نشانی وبسایتها و صفحات حاوی کلیدواژه در اختیار شما قرار می گیرد و تعداد نتایج به دست آمده می تواند بین صفر تا چند میلیون نتیجه متغیر باشد. این سؤال ممکن است برای هر کاربر موتورهای جســتجو پیش بیاید که یافتن این تعداد نتیجه در این زمان کوتاه چگونه امکانپذیر است؟ برای پاسخ به این سؤال باید اجزاء تشکیل دهنده یک موتور جستجو را که در اغلب آنها مشترک است با هم مرور کنیم:

 **Spider يا Robot:** اس��پایدریاروبوتنرمافزاریاس��تکهوظیفهجمعآوریاطالعاتموردنیازبراییک موتور جستجو را برعهده دارد. اسپایدر به صورت خودکار، به صفحات مختلف سر می زند، کد HTML و محتوای آن را بررسی میکند و با دنبال نمودن پیوندها'، اطلاعات موردنیاز را در اختیار سایر بخشهای موتور جستجو قرار مے دھد.

**Crawler** : کرالر یا خزنده برنامه دیگری است که اسپایدر را مدیریت میکند یعنی مشخص میکند که به سـراغ کدام صفحات برود و چه پیوندهایی را دنبال کنــد. علاوه بر این برای مرور مجدد صفحات قبلی و بهروز کردن اطلاعات موجود درباره آنها برنامهریزی می کند.

1. Links

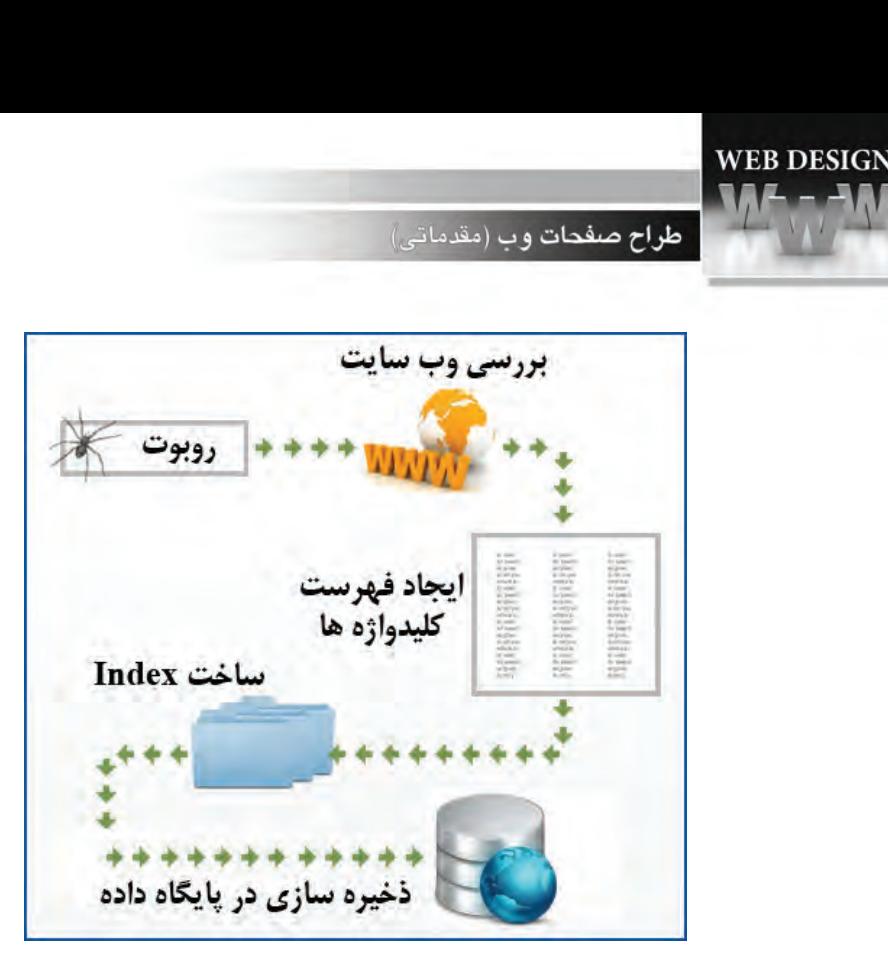

**Indexer :** وظیفه نمایه کردن اطلاعات را برعهده دارد به این معنی که اطلاعات را از اسپایدر دریافت نموده و آنها را مورد تجزیه و تحلیل قرار میدهد تا مشــخص شــود چه کلیدواژههایی در صفحه وب وجود دارد، در کجای صفحه و چندبار تکرار شدهاند و نشانی آنها بر روی وب چیست.

 **Database:**نتیجهتجزیهوتحلیلصورتگرفتهتوس��طIndexerبرایپایگاهدادهارس��المیشود.دراین بخش، دادهها گروهبندی، کدگذاری و فشرده شده و در پایگاه داده عظیم موتور جستجو ذخیره می شوند.

**Ranker :**عمده تفاوت موجود در توانایی موتورهای جستجو برای پاسخگویی مناسب به کاربران به سیستم رتبهبندی موتور جســتجو برمیگردد. در این بخش عبارت وارد شــده توسط کاربر مورد بررسی قرار میگیرد و Ranker، نتایج موجود در پایگاه داده را بر حسـب میزان ارتباط با کلیدواژهها، به صورت نزولی مرتب می کند و به عنوان نتیجه برمی گرداند.

هر قدر سیســتم رتبهبندی یک موتور قویتر باشــد و پایگاه داده توانایی ذخیرهســازی حجم بیش تری از اطلاعات را داشته باشد، نتایج به دست آمده از جستجو کاربردیتر و فاقد موارد غیرمرتبط خواهد بود.

نکته قابل توجه در ارتباط میان طراحی صفحات وب و کار موتورهای جستجو این است که هر قدر طراحی وبسایت با استانداردهای وضع شده توسط سازمانهایی که وظیفه هماهنگسازی قواعد کار در محیط اینترنت را بر عهده دارند بیش تر باشد، هنگامی که کاربران، کلیدواژههای به کار رفته در محتوای وبسایت را از طریق موتورهای جســتجو بررســی میکنند، نام وبســایت در رتبهی بالاتری قرار میگیرد و طبیعتاً مراجعه به آن

بیش تر خواهد شــد. بهینهســازی وبسایت برای شناسایی توســط موتورهای جستجو که به اختصار `SEO نام دارد یکی از مهارتهایی است که طراحان وب باید بر آن مسلط باشند.

### **2 و تاریخچه آن ها 1-11زبان های نشان گذاری**

زبانهای Markup یا نشــانهگذاری نوعی از زبانهای توصیفی هســتند که متن و اطلاعاتی در مورد نحوه تفسـیر متن را با هم ادغام میکنند. این نوع زبانها را نمیتوان جزو زبانهای برنامهنویســی قلمداد کرد چون فاقد الگوریتم برای انجام محاسبات یا کنترل کردن یک سیستم هستند.

سابقه ایجاد زبانهای نشانهگذاری به دههی ۸۰ میلادی و زبان SGML"برمیگردد. این زبان را که میتوان پدر زبانهای نشــانهگذاری محســوب کرد با هدف قالببندی اسناد متنی ایجاد شد تا برای نمونه مشخص کند هر بخش از متن باید چه فونت، حالت و رنگی داشـــته باشــد. این زبان به گونهای طراحی شــده بود که بتواند مجموعهای از دادهها و نیز اطلاعاتی در مورد نحوه تفسیر آنها را در کنار هم جای دهد و به بیان بهتر، دادهها را نشــانهگذاری یا Markupکند. زبانهای نشانهگذاری حاوی مجموعهای از برچسبها هستند که دادهها را در برمیگیرند و برای تفسیر آنها کاربرد دارند.

هنگامی که اولین ایدهها برای ایجاد صفحات وب و انتقال دادهها میان سرویس گیرنده و سرویس دهنده شکل میگرفت، اســتاندارد SGML مورد توجه قرار گرفت و بر مبنای آن یک زبان اســتاندارد شــده با نام HTML یا «زبان نشانهگذاری ابرمتن» ساخته شد. برچسبهای این زبان بر خلاف SGML که توسط هر کاربر قابل تعریف و تغییر بودند، محدود و استاندارد بود تا بتوان صفحات وب را در قالب یک فایل متنی به رایانه کاربر انتقال داد و در آنجا یک نرمافزار ( که بعداً مرورگر نام گرفت ) صفحه را بازسازی کند. ویژگی ابرمتن یا Hyper Text بودن این زبان هم باعث می شد امکان ایجاد پیوند در صفحه وب و هدایت کاربر به سایر صفحات فراهم آید.

در زبان HTML مجموعهای از برچســبها مشــخص میکنند که محتوای صفحه در چه قالبی نمایش داده شـود. برای مثال قرار گرفتن یک عبارت در میان برچســبهای <b> و <b/>به مرورگر اعلام میکند که باید عبارت را را به صورت توپُر ٔ نشان دهد.

کدHTML >b/ <bold is text This> b<

نحوهنمایشدرمرورگر **bold is text This**

4. Bold

<sup>1.</sup> Search Engine Optimization

<sup>2.</sup> Markup Languages

<sup>3.</sup> Standard Generalized Markup Language

طراح صفحات وب (مقدماتی)

زبان HTML در طول سالهایی که از ابداع آن میگذرد بنا بر ضرورتهایی که توسعه وب ایجاد کرده بود بارها مورد بررسی و تجدیدنظر قرار گرفته است. نهادی که بر این تغییرات و فرایند استانداردسازی وب نظارت دارد «انجمن وب<sup>۰</sup>» یا اختصاراً W3C نام دارد و در سال ۲۰۰۸ میلادی، نسخه HTML 5.0 را استانداردسازی ومنتشرنمودهاست.

هنگامی که از منوی View روی دستور Source کلیک میکنید تا کد HTML صفحه باز شده درون مرورگر را ببنید، غالباً در میان کدهای ابتدایی با توضیحی در مورد نسـخهای از HTML که صفحه بر مبنای آن تولید شده مواجه خواهید شد.

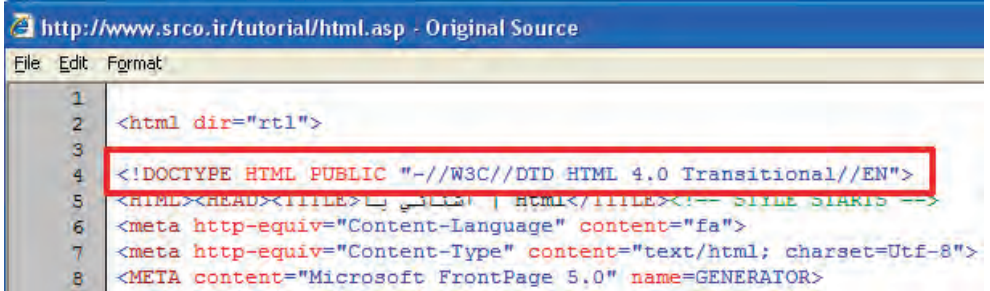

بکی دیگر از زبانهای نشانهگذاری که بنا بر نیازهای موجود در دنیای وب عرضه گردیده KML۲ یا «زبان نشانهگذاری قابل توسعه» نام دارد. XML زیرمجموعهای از SGML محسوب می شود که برای استفاده بر روی وب بهینه شــده اما کار کرد آن کاملاً با HTML تفاوت دارد. XML هیچ برچســب از پیش تعریفشــدهای ندارد و کاربر میتواند برچســبها را بســته به نیاز خود تعریف کند. از این زبان عمدتاً برای تعریف یک قالب جهت ذخیرهســازی دادهها استفاده می شــود؛ برای مثال می توانید مشخصات پرسنلی چند دانش آموز را در یک فایل XML به صورت زیر ذخیره نمایید و در بستر وب انتقال دهید.

 $\langle$ ?xmlversion="1.0"?>  $\langle$ school $>$  $\lt$ student id $=$ "909192" $>$ <name>محمد<name> <lastname/<منصوری<lastname<

 $\langle$ average $>$ 12.25 $\langle$ /average $>$ 

<sup>1.</sup> World Wide Web Consortium

<sup>2.</sup> Extensible Markup Language

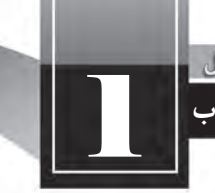

۔<br>مفاهیم مقدماتے <sub>،</sub> وب

```
\langlestudent\rangle\lestudent id="909193">
<name>على<name>
<lastname>رضايي</lastname>
\langle average \rangle14.85\langle average \rangle\langlestudent\rangle
```
از فایل هــای XML عمدتــاً برای ارســال اطلاعات بین دو سیســتم اطلاعاتی که ممکن اســت با یک<code>xomut</code> ک همخوانی نداشـــته باشـــند استفاده مے شود. مثلاً وبسایت شـــماره یک مے تواند دادههای ذخیره شده در پایگاه داده خود را به صورت یک فایل XML در آورده و برای وبسایت شماره دو ارسال کند. این وبسایت هم قادر است فایل دریافت شده را با توجه به برچسبها تفسیر نموده و آن را به یک جدول Excel به صورت زیر تبدیل نموده و برای دانلود در اختیار کاربران قرار دهد.

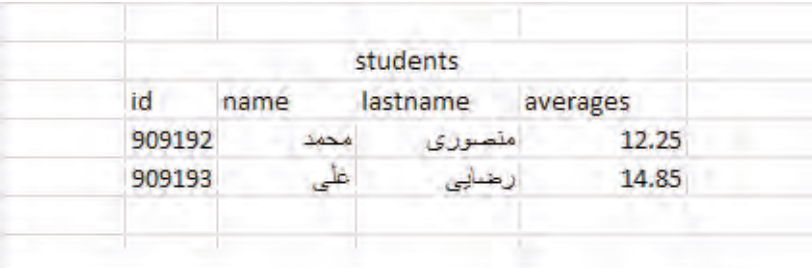

با این توضیحات می توان نتیجه گرفت که HTML دارای برچســبهای اســتانداردی است که قالب نمایش دادههــا (مثلاً رنگ و اندازه آنها) را تعیین می کند اما برچســبهای XML برای توصیف ماهیت دادهها به کار مىروند.

انجمن وب پس از استانداردسازی نسخهی چهارم HTML، روند توسعه آن را برای مدت زمانی متوقف نمود تا بر روی ترکیبی از HTML و XML کار کند. نتیجه کار مشــترک نمایندگان شــرکتهای فعال در زمینهوب و كارشناســان ايــن انجمن، ابداع زبان 'XHTML بود؛ زباني كه مي كوشــيد نقاط ضعــف HTML را در كار با فنآوریهای روز دنیا مانند تلفنهای همراه برطرف ســازد و نمایش صحیح صفحات وب را روی این دستگاهها و سایر مرورگرها تضمین نماید.

<sup>1.</sup> Extensible HTML

طراح صفحات وب (مقدماتي)

صرفنظر از نکات فنی در طراحی این زبان جدید، می توان ساختار نگارشی و قواعد سختگیرانهتر نسبت به HTMLراازوجوهتمایزXHTMLدانست.

### **1-12 ابزارهای سودمند طراحی صفحات وب**

برای طراحی صفحات وب، ابزارها و نرمافزارهای متعددی در ســطح دنیا عرضه شــده که هر کدام، سطحی از قابلیــت را در اختیــار کاربران قرار میدهنــد. این ابزارها را می توان از نظر روش طراحی به دو دســتهی زیر تقسیمبندی کرد:

**ال�ف( ویرایش گرهای متنی ی�ا Editors Text:** طراحدرایننوعنرمافزارها،کدهایHTMLرابهصورت دســتی وارد می کنــد. معروفـترین ویرایش گر متنی Notepad اســت که همراه با سیســتمعامل ویندوز عرضه می شود و در فصل چهارم با روش کار با آن آشنا خواهید شد.

ب) **نرمافزارهـای 'WYSIWYG**: در نرمافزارهــای «ویزیویــگ»، طراح به صورت مســتقیم با کدهای HTML سروکار ندارد، بلکه از طریق واسط گرافیکی، تغییرات دلخواه را در صفحه وب ایجاد می کند و نرمافزار به صورت خودکار، کدهای HTML متناظر را تولید می نماید. Adobe Dreamweaver Microsoft Frontpage و Microsoft Expression Web از جمله پرکاربردترین برنامههای طراحی صفحات وب هستند.

#### **Microsoft Frontpage 1-17-1**

فرانتپیج نرمافزاری از شــرکت مایکروسافت است که بین سال&ای ۱۹۹۷ تا ۲۰۰۳ میلادی همراه با بسته Office عرضـه میشـد و در زمان خود به عنوان یکی از برنامههای پرطرفـدار برای طراحی صفحات وب مورد اسـتفاده قرار میگرفت. شرکت مایکروسافت هنگام ارایه نسخه ۲۰۰۷ آفیس، این برنامه را از بسته حذف نمود و رسماً به پشتیبانی از آن خاتمه داد.

در این برنامه، نمای Design برای طراحی صفحه وب درنظر گرفته شده و با اعمال تغییرات در صفحهوب، کدهای HTML مرتبط در نمای Code قابل مشــاهده اســت. همچنین اگر برنامه را در نمای Split یا دوبخشی قرار دهید می توانید کدها را به صورت دســتی تغییر داده و اثر تغییرات را بلافاصله روی صفحه وب مشــاهده نمایید.

<sup>1.</sup> What You See Is What You Get

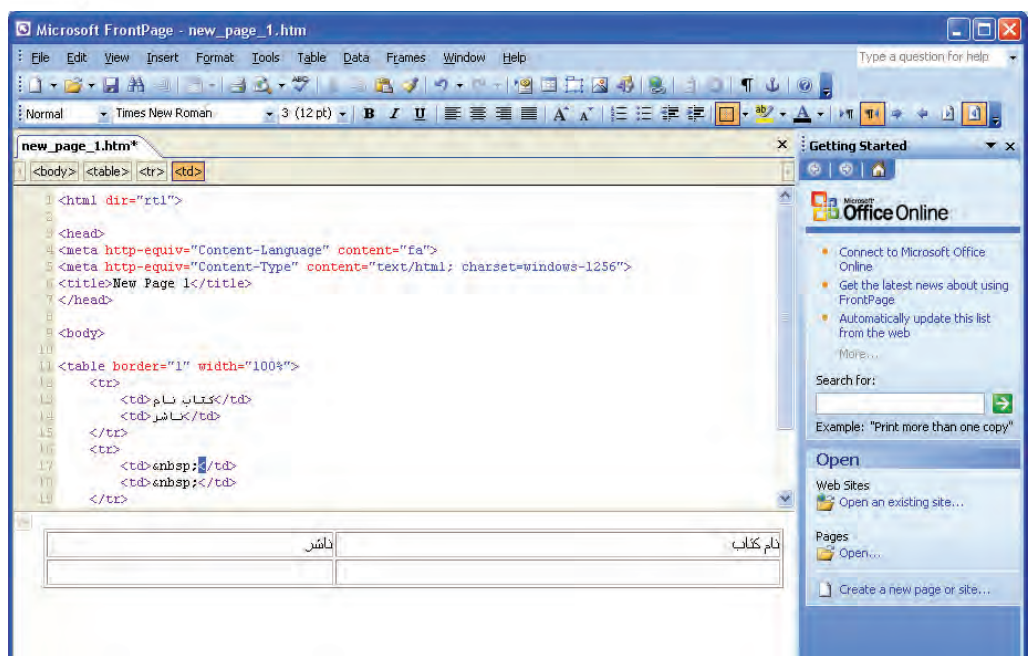

### Adobe Dreamweaver 1-17-7

ایــن نرمافزار که ابتدا توســط شــرکت ماکرومدیــا' تولید گردیــد، در زمان خود رقیبی بــرای Microsoft Frontpage و Adobe GoLive محسـوب می شــد که هر دو نرمافزارهای قدر تمندی برای طراحی صفحات وب بودند. هنگامی که شــر کت Adobe در سال ۲۰۰۵ ماکرومدیا را خریداری کرد، طی سه سال Adobe GoLive از دور خــارج نمــود و تلاش خود را بر ارتقاء قابلیتهای Dreamweaver متمرکز ســاخت. این برنامه هماکنون به عنوان یک نرمافزار حرفهای با کارایی بالا برای طراحی وبســایت شناخته می شود و علاوه بر HTML، سایر زبانهای تولید صفحات وب را هم پشتیبانی می کند.

به دلیل قابلیتهای فوق|لعادهی این نرم|فزار، در فصل ۱۰ به بررسی نحوه کار با آن خواهیم پرداخت.

<sup>1.</sup> Macromedia